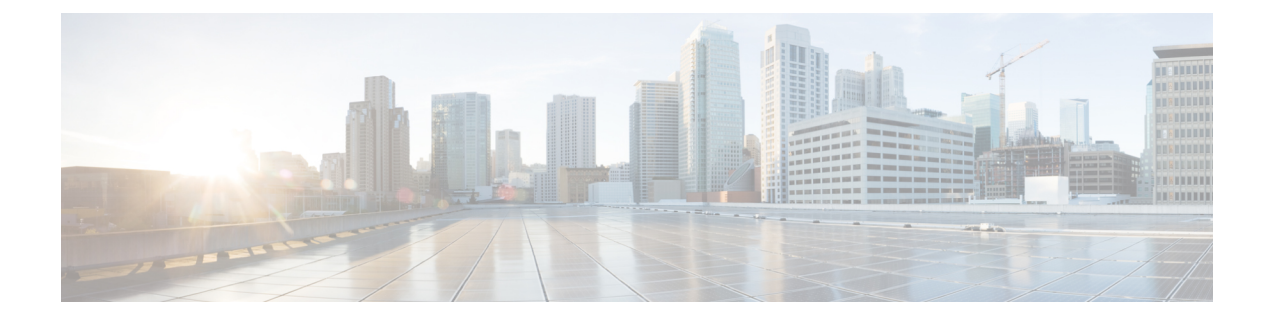

# **IP** マルチキャスト ルーティング コマンド

- clear ip igmp snooping [membership](#page-2-0)  $(3 \sim \rightarrow \sim)$
- clear ip mfib counters  $(4 \sim \rightarrow \sim)$
- clear ip mroute  $(5 \sim \rightarrow \sim)$
- clear ip pim snooping vlan  $(7 \sim \rightarrow \sim)$
- ip igmp filter  $(8 \sim -\gamma)$
- ip igmp [max-groups](#page-8-0)  $(9 \sim \sim \sim \sim)$
- ip igmp profile  $(11 \sim \rightarrow \sim)$
- ip igmp [snooping](#page-12-0)  $(13 \sim -\gamma)$
- ip igmp snooping [last-member-query-count](#page-13-0)  $(14 \sim \rightarrow \sim)$
- ip igmp snooping querier  $(16 \sim -\gamma)$
- ip igmp snooping [report-suppression](#page-18-0)  $(19 \sim -\check{\smile})$
- ip igmp snooping vlan [explicit-tracking](#page-20-0)  $(21 \sim \sim \sim)$
- ip igmp [snooping](#page-22-0) vlan mrouter  $(23 \sim -\gamma)$
- ip igmp [snooping](#page-23-0) vlan static  $(24 \sim -\gamma)$
- ip multicast [auto-enable](#page-25-0)  $(26 \sim \sim \gamma)$
- ip [multicast-routing](#page-26-0)  $(27 \sim -\gamma)$
- ip pim [accept-register](#page-27-0)  $(28 \sim \sim \gamma)$
- ip pim [bidir-enable](#page-29-0)  $(30 \sim \sim \gamma)$
- ip pim [bsr-candidate](#page-30-0)  $(31 \sim -\gamma)$
- ip pim [rp-address](#page-32-0)  $(33 \sim -\gamma)$
- ip pim [rp-candidate](#page-35-0)  $(36 \sim \rightarrow \sim)$
- ip pim [send-rp-announce](#page-37-0)  $(38 \sim \rightarrow \sim)$
- ip pim snooping  $(40 \sim -\gamma)$
- ip pim snooping dr-flood  $(41 \sim -\gamma)$
- ip pim [snooping](#page-41-0) vlan  $(42 \sim \sim)$
- ip pim [spt-threshold](#page-42-0)  $(43 \sim \sim \gamma)$
- match [message-type](#page-43-0)  $(44 \sim \rightarrow \sim)$
- match [service-type](#page-44-0)  $(45 \sim \sim)$
- match [service-instance](#page-45-0)  $(46 \sim \rightarrow \sim)$
- mrinfo  $(47 \langle -\psi \rangle)$
- [service-policy-query](#page-48-0)  $(49 \sim \sim \gamma)$
- [service-policy](#page-49-0)  $(50 \sim \rightarrow \gg)$
- show ip igmp filter  $(51 \sim -\gamma)$
- show ip igmp profile  $(52 \lt \lt \lt \t)$
- show ip igmp [snooping](#page-52-0)  $(53 \sim -\gamma)$
- show ip igmp snooping groups  $(55 \sim -\gamma)$
- show ip igmp snooping [membership](#page-55-0)  $(56 \sim \rightarrow \sim)$
- show ip igmp [snooping](#page-58-0) mrouter  $(59 \sim -\gamma)$
- show ip igmp [snooping](#page-59-0) querier  $(60 \sim -\gamma)$
- show ip pim autorp  $(62 \sim \rightarrow \sim)$
- show ip pim [bsr-router](#page-62-0)  $(63 \sim -\gamma)$
- show ip pim bsr  $(64 \sim -\gamma)$
- show ip pim interface df  $(65 \sim -\gamma)$
- show ip pim rp  $(67 \sim -\gamma)$
- show ip pim [snooping](#page-69-0)  $(70 \sim -\gamma)$
- show ip pim tunnel  $(73 \sim -\gamma)$
- show platform software fed ip [multicast](#page-74-0) groups  $(75 \sim 10^{-10})$
- show platform software fed active ip multicast  $(76 \sim \rightarrow \sim)$
- show platform software fed ip multicast df  $(78 \sim \rightarrow \sim)$

## <span id="page-2-0"></span>**clear ip igmp snooping membership**

明示的なホストトラッキング データベースからエントリを削除するには、特権 EXEC モード で **clear ip igmp snooping membership** コマンドを使用します。

**clear ip igmp snooping membership** [**vlan** *vlan-id*]

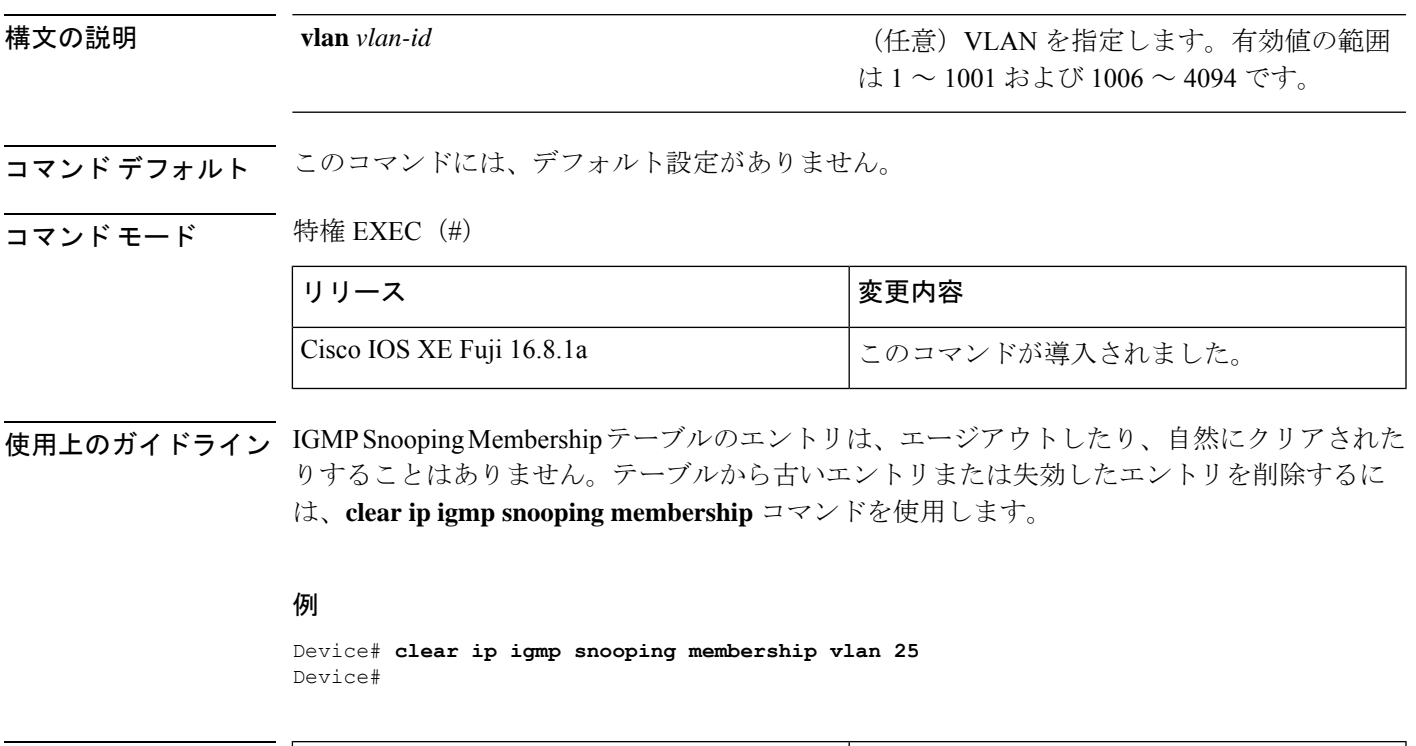

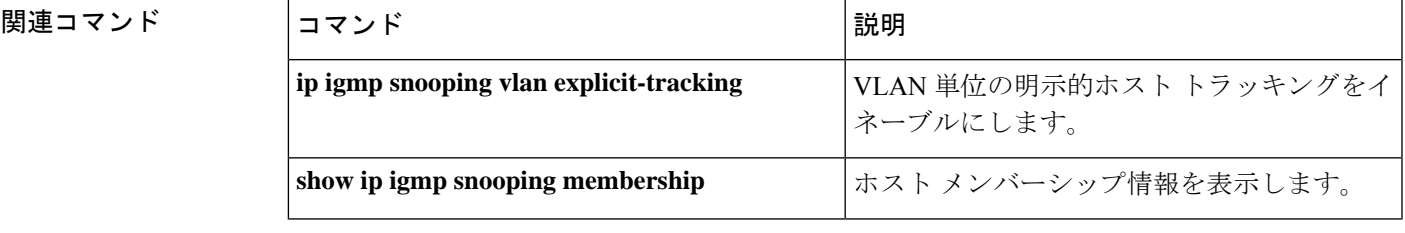

### <span id="page-3-0"></span>**clear ip mfib counters**

すべてのアクティブIPV4マルチキャスト転送情報ベース(MFIB)トラフィックカウンタをク リアするには、特権 EXEC モードで **clear ip mfib counters** コマンドを使用します。

**clear ip mfib** [**global** | **vrf \***] **counters** [*group-address*] [*hostname* | *source-address*]

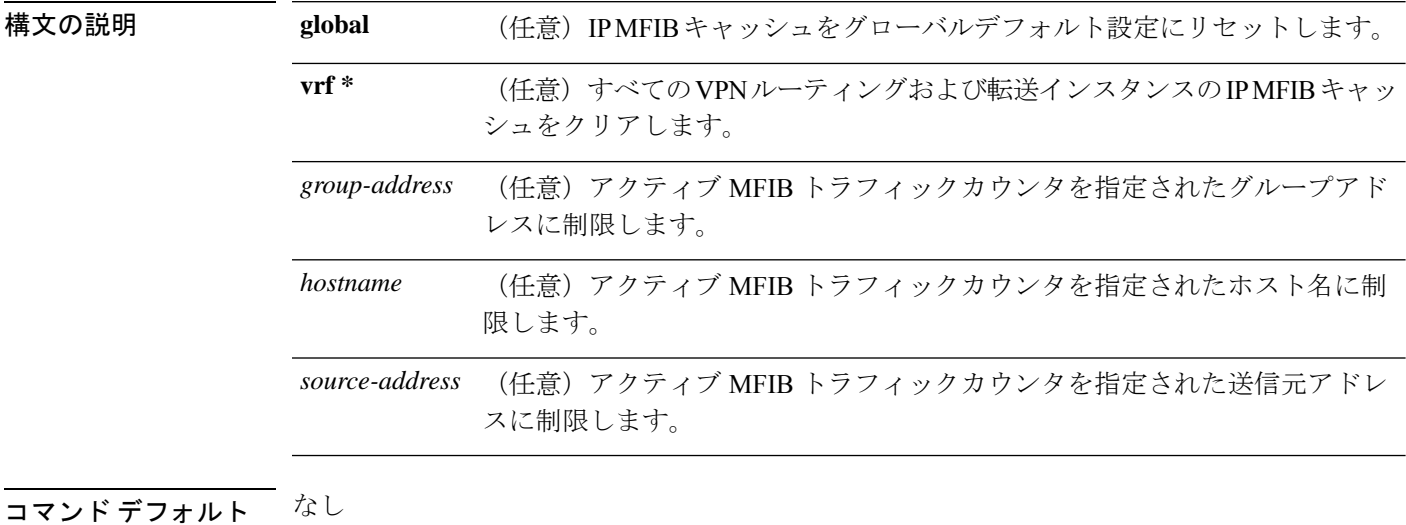

コマンド履歴

コマンド モード 特権 EXEC (#)

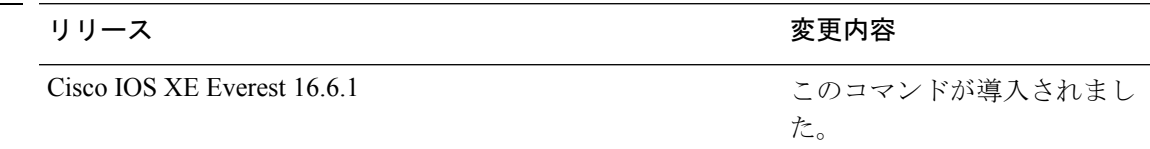

### 例

次に、すべてのマルチキャストテーブルのアクティブ MFIB トラフィックカウンタを すべてリセットする例を示します。

#### # **clear ip mfib counters**

次に、IP MFIB キャッシュカウンタをグローバルデフォルト設定にリセットする例を 示します。

# **clear ip mfib global counters**

次に、すべてのVPNルーティングおよび転送インスタンスのIP MFIBキャッシュをク リアする例を示します。

# **clear ip mfib vrf \* counters**

### <span id="page-4-0"></span>**clear ip mroute**

IP マルチキャスト ルーティング テーブルのエントリを削除するには、特権 EXEC モードで **clear ip mroute** コマンドを使用します。

**clear ip mroute** [**vrf** *vrf-name*]{**\*** | *ip-address* | *group-address*}[*hostname* | *source-address*]

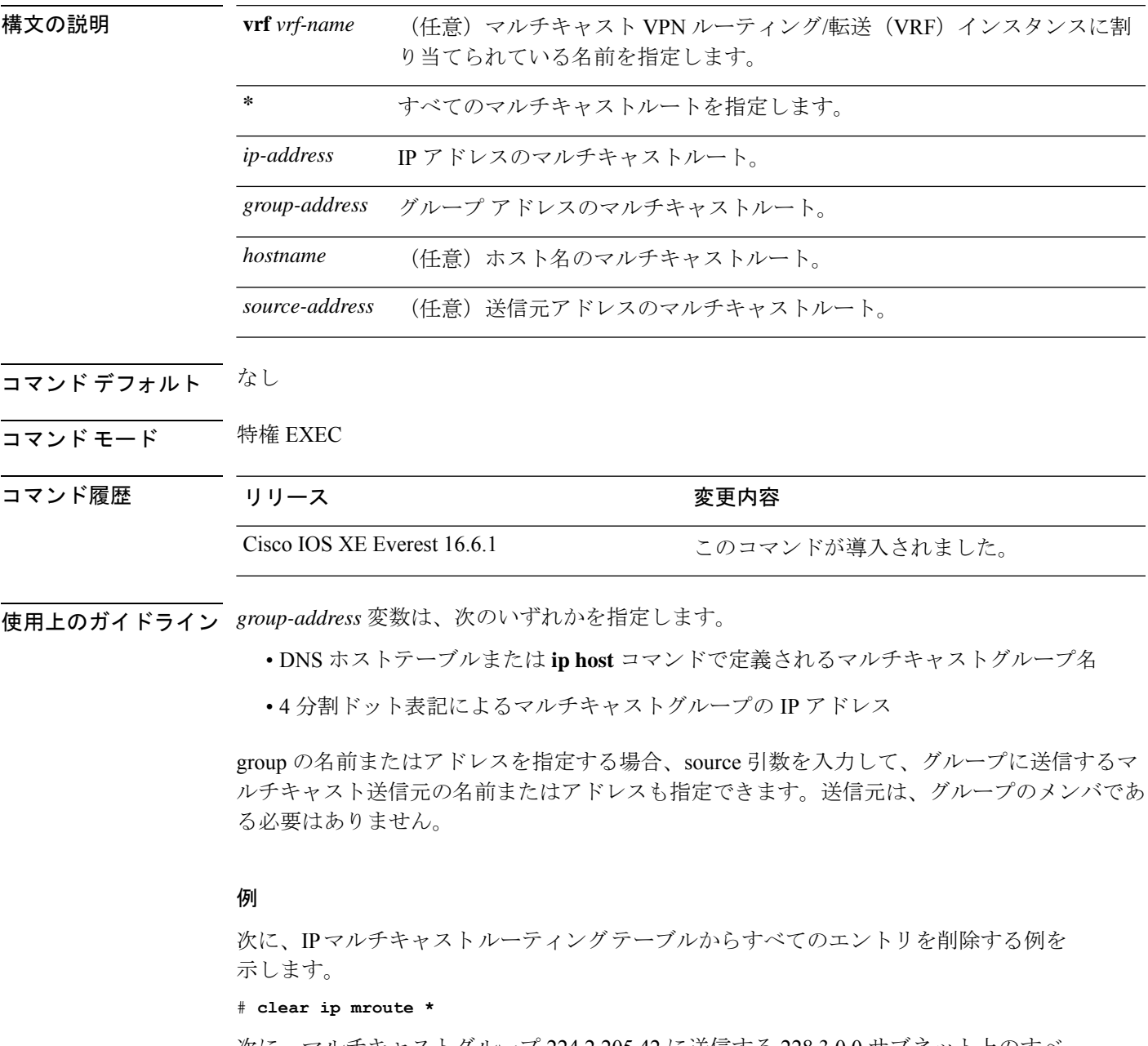

次に、マルチキャストグループ 224.2.205.42 に送信する 228.3.0.0 サブネット上のすべ ての送信元を IP マルチキャスト ルーティング テーブルから削除する例を示します。

この例では、ネットワーク 228.3 上の個別の送信元ではなく、すべての送信元が削除 されます。

# **clear ip mroute 224.2.205.42 228.3.0.0**

### <span id="page-6-0"></span>**clear ip pim snooping vlan**

特定の VLAN 上の Protocol Independent Multicast (PIM) スヌーピングエントリを削除するに は、ユーザ EXEC または特権 EXEC モードで **clear ip pim snooping vlan** コマンドを使用しま す。

**clear ip pim snooping vlan** *vlan-id* [{**neighbor** | **statistics** | **mroute** [{*source-ipgroup-ip*}]}]

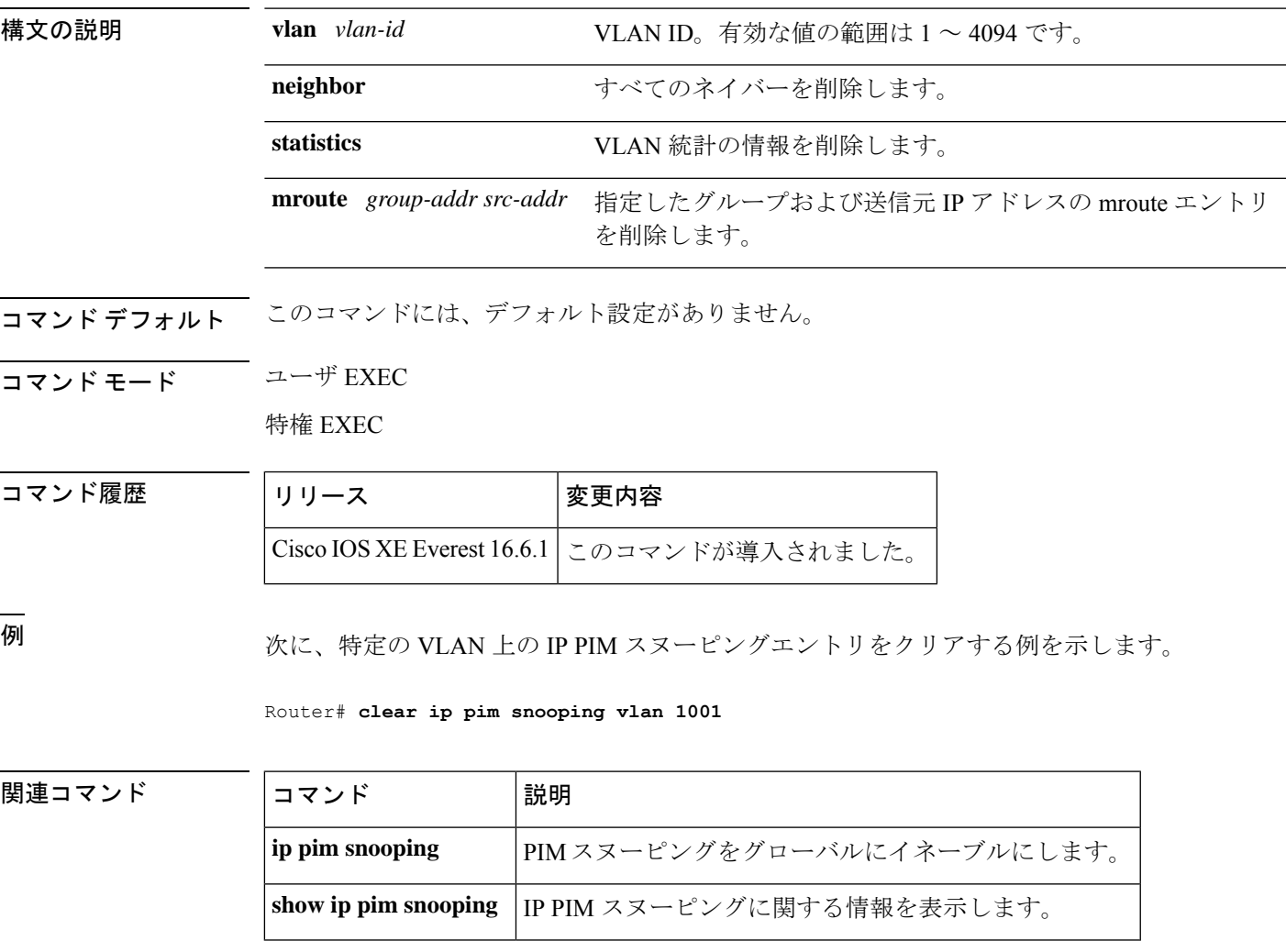

### <span id="page-7-0"></span>**ip igmp filter**

Internet Group Management Protocol(IGMP)プロファイルをインターフェイスに適用すること で、レイヤ 2 インターフェイスのすべてのホストが 1 つ以上の IP マルチキャストグループに 参加できるかどうかを制御するには、 スタックまたはスタンドアロン で **ip igmp filter** イン ターフェイス コンフィギュレーション コマンドを使用します。インターフェイスから指定さ れたプロファイルを削除するには、このコマンドの **no** 形式を使用します。

**ip igmp filter** *profile number* **no ip igmp filter**

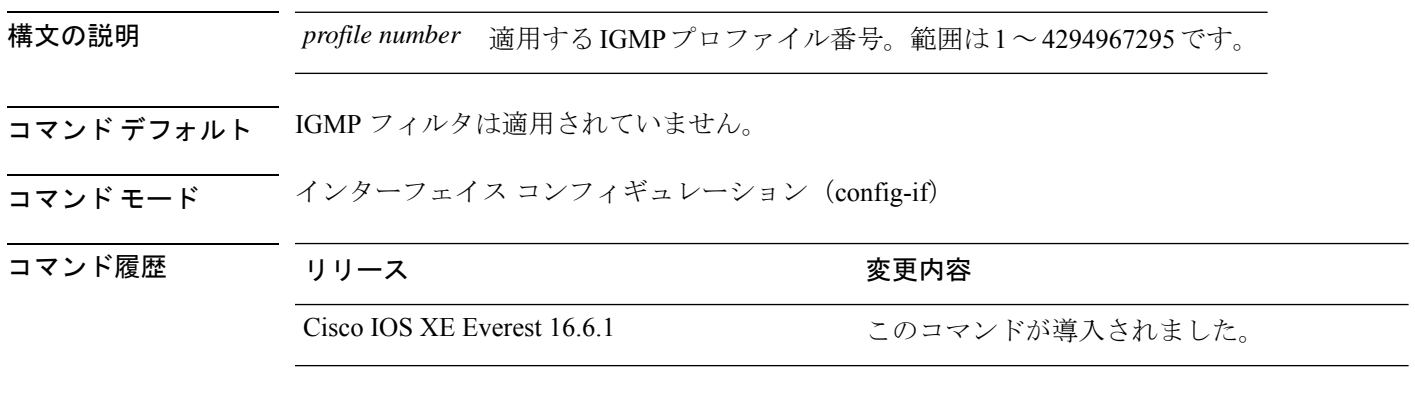

使用上のガイドライン IGMP フィルタはレイヤ 2 の物理インターフェイスだけに適用できます。ルーテッドポート、 Switch Virtual Interface(SVI)、または EtherChannel グループに属するポートに対して IGMP フィルタを適用することはできません。

> IGMPプロファイルは1つまたは複数のポートインターフェイスに適用できますが、1つのポー トに対して 1 つのプロファイルだけ適用できます。

#### 例

設定を確認するには、特権 EXEC モードで **show running-config** コマンドを使用してイ ンターフェイスを指定します。

### <span id="page-8-0"></span>**ip igmp max-groups**

レイヤ2インターフェイスが参加可能な Internet Group Management Protocol (IGMP) グループ の最大数を設定するか、最大数のエントリが転送テーブルにあるときのIGMPスロットリング アクションを設定するには、 スタックまたはスタンドアロン で **ip igmp max-groups** インター フェイス コンフィギュレーション コマンドを使用します。最大数をデフォルト値(無制限) に戻すか、デフォルトのスロットリングアクション(レポートをドロップ)に戻すには、この コマンドの **no** 形式を使用します。

**ip igmp max-groups** {*max number* | **action** { **deny** | **replace**}} **no ip igmp max-groups** {*max number* | **action**}

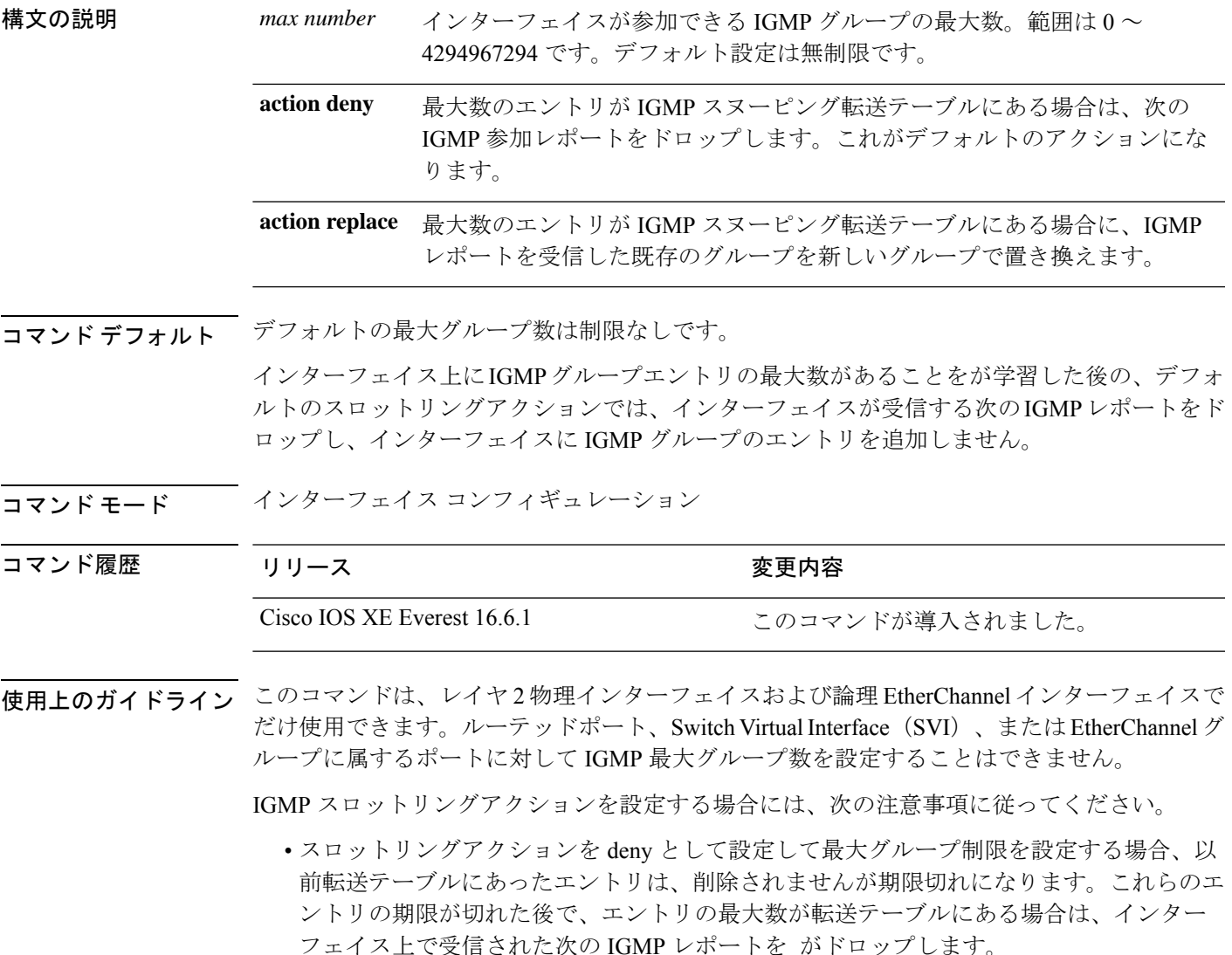

- スロットリングアクションを replace として設定して最大グループ制限を設定する場合、 以前転送テーブルにあったエントリは削除されます。最大数のエントリが転送テーブルに ある場合、はランダムに選択したマルチキャストエントリを受信したIGMPレポートで置 き換えます。
- グループの最大数に関する制限がデフォルト(制限なし)に設定されている場合、**ipigmp max-groups {deny | replace}** コマンドを入力しても効果はありません。

#### 例

次に、ポートが加入できる IGMP グループ数を 25 に制限する例を示します。

(config)# **interface gigabitethernet1/0/2** (config-if)# **ip igmp max-groups 25**

次に、最大数のエントリが転送テーブルにあるときに、IGMP レポートを受信した既 存のグループを新しいグループと置き換えるように を設定する方法を示します。

(config)# **interface gigabitethernet2/0/1** (config-if)# **ip igmp max-groups action replace**

設定を確認するには、**show running-config** 特権 EXEC コマンドを使用してインター フェイスを指定します。

### <span id="page-10-0"></span>**ip igmp profile**

Internet Group Management Protocol(IGMP)プロファイルを作成し、IGMP プロファイル コン フィギュレーションモードを開始するには、スタックまたはスタンドアロン で**ipigmpprofile** グローバル コンフィギュレーション コマンドを使用します。このモードで、スイッチポート からの IGMP メンバーシップレポートをフィルタリングするための IGMP プロファイルの設定 を指定できます。IGMPプロファイルを削除するには、このコマンドの**no**形式を使用します。

**ip igmp profile** *profile number* **no ip igmp profile** *profile number*

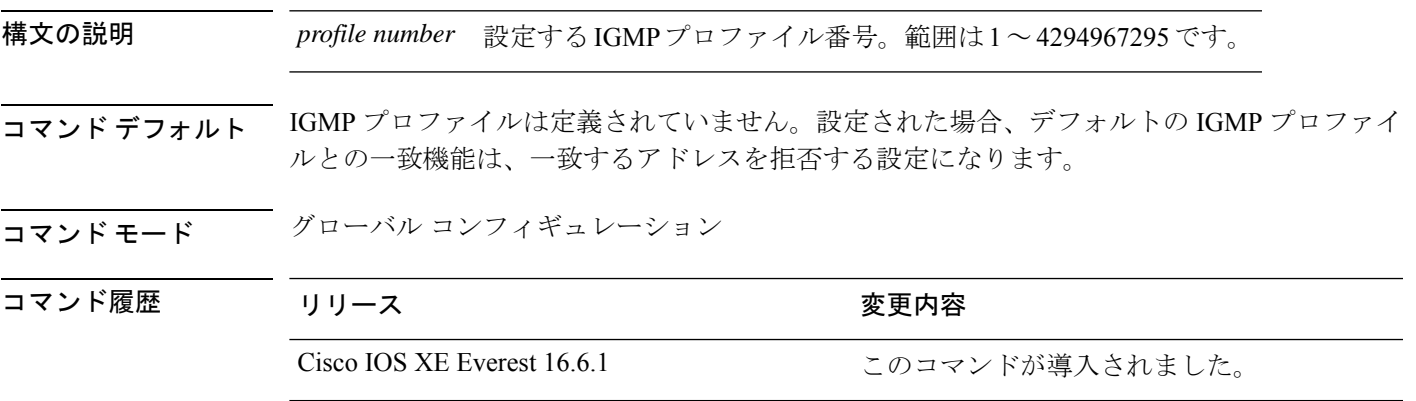

使用上のガイドライン IGMPプロファイルコンフィギュレーションモードでは、次のコマンドを使用することでプロ ファイルを作成できます。

- **deny**:一致するアドレスを拒否するように指定します(デフォルト設定の状態)。
- **exit**:IGMP プロファイル コンフィギュレーション モードを終了します。
- **no**:コマンドを無効にする、またはデフォルトにリセットします。
- **permit**:一致するアドレスを許可するように指定します。
- **range**:プロファイルの IP アドレスの範囲を指定します。1 つの IP アドレス、またはアド レスの最初と最後で範囲を指定することもできます。

範囲を入力する場合、低い方の IP マルチキャストアドレスを入力してからスペースを入 力し、次に高い方の IP マルチキャストアドレスを入力します。

IGMP のプロファイルを、1 つまたは複数のレイヤ 2 インターフェイスに適用できますが、各 インターフェイスに適用できるプロファイルは 1 つだけです。

#### 例

次の例では、指定された範囲の IP マルチキャストアドレスを許可する IGMP プロファ イル 40 の設定方法を示します。

```
(config)# ip igmp profile 40
(config-igmp-profile)# permit
(config-igmp-profile)# range 233.1.1.1 233.255.255.255
```
設定を確認するには、特権 EXEC モードで **show ip igmp profile** コマンドを使用しま す。

## <span id="page-12-0"></span>**ip igmp snooping**

でInternetGroupManagementProtocol(IGMP;インターネットグループ管理プロトコル)スヌー ピングをグローバルにイネーブルにするか、または VLAN 単位でイネーブルにするには、 ス タックまたはスタンドアロン で **ip igmp snooping** グローバル コンフィギュレーション コマン ドを使用します。デフォルト設定に戻すには、このコマンドの **no** 形式を使用します。

**ip igmp snooping** [**vlan** *vlan-id*] **no ip igmp snooping** [**vlan** *vlan-id*]

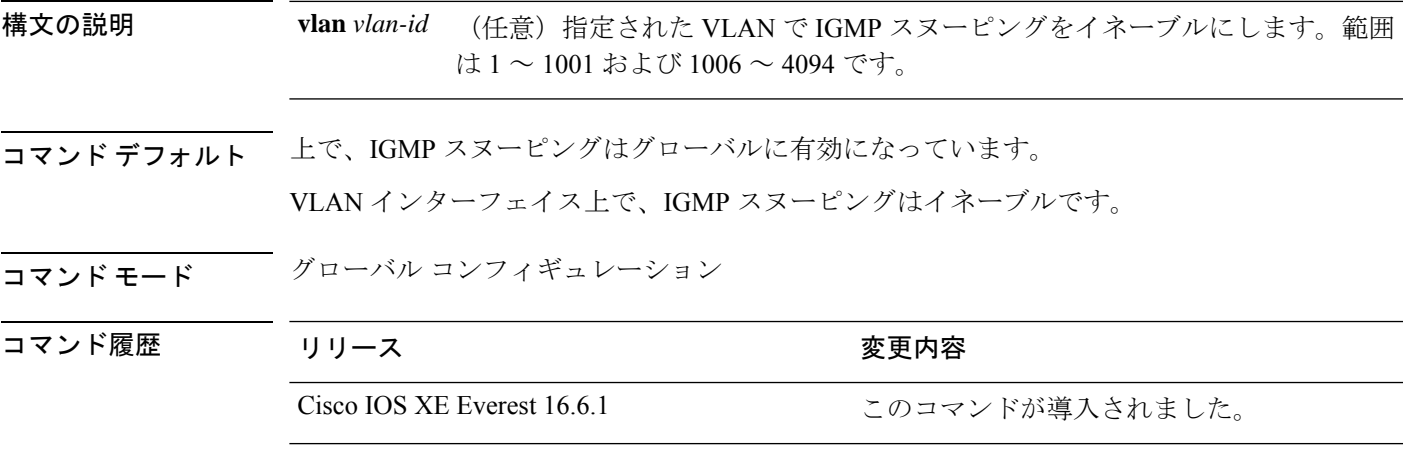

使用上のガイドライン IGMP スヌーピングがグローバルにイネーブルである場合は、すべての既存 VLAN インター フェイスでイネーブルになります。IGMP スヌーピングがグローバルにディセーブルである場 合、すべての既存VLANインターフェイスでIGMPスヌーピングがディセーブルになります。

> VLAN ID 1002~1005は、トークンリングおよびFDDI VLANに予約されていて、IGMPスヌー ピングでは使用できません。

#### 例

次の例では、IGMP スヌーピングをグローバルにイネーブルにする方法を示します。 (config)# **ip igmp snooping** 次の例では、IGMP スヌーピングを VLAN 1 でイネーブルにする方法を示します。 (config)# **ip igmp snooping vlan 1** 設定を確認するには、特権 EXEC モードで **show ip igmp snooping** コマンドを入力しま す。

### <span id="page-13-0"></span>**ip igmp snooping last-member-query-count**

Internet Group Management Protocol(IGMP)スヌーピングが IGMP 脱退メッセージの受信に対 してクエリーメッセージを送信する回数を設定するには、グローバルコンフィギュレーション モードで **ip igmp snooping last-member-query-count** コマンドを使用します。*count* をデフォル ト値に設定するには、このコマンドの **no** 形式を使用します。

**ip igmp snooping** [**vlan** *vlan-id*] **last-member-query-count** *count* **no ip igmp snooping** [**vlan** *vlan-id*] **last-member-query-count** *count*

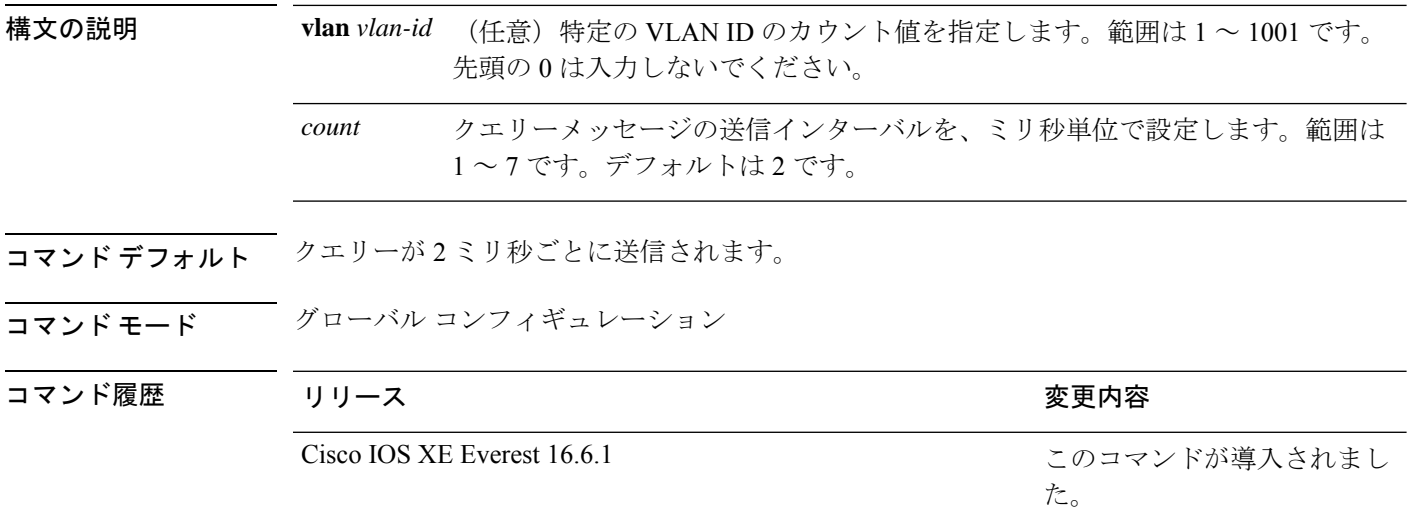

使用上のガイドライン マルチキャストホストがグループから脱退すると、ホストはIGMP脱退メッセージを送信しま す。このホストがグループを脱退する最終ホストかどうかを確認するために、脱退メッセージ が確認されると、**last-member-query-interval** タイムアウト期間が過ぎるまで IGMP クエリー メッセージが送信されます。タイムアウト期限が切れる前に last-member クエリーへの応答が 受信されないと、グループレコードは削除されます。

> タイムアウト期間を設定するには、**ip igmp snooping last-member-query-interval** コマンドを使 用します。

> IGMP スヌーピング即時脱退処理とクエリーカウントの両方を設定した場合は、即時脱退処理 が優先されます。

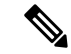

カウントを1に設定しないでください。単一パケットの損失(からホストへのクエリーパケッ ト、またはホストから へのレポートパケット)により、受信者がまだいてもトラフィックの 転送が停止される場合があります。トラフィックは、次の一般クエリーが から送信された後 も転送され続けますが、受信者がクエリーを受信しない間隔は1分間(デフォルトのクエリー 間隔で)となる可能性があります。 (注)

Cisco IOS ソフトウェアの脱退遅延は、が last-member-query-interval (LMQI) 内で複数の脱退 を処理しているときに、1 つの LMQI 値まで増やすことができます。このシナリオでは、平均 脱退遅延は (カウント数 + 0.5) \* LMQI によって決まります。その結果、デフォルトの脱退遅延 は2.0~3.0秒の範囲となり、IGMP脱退処理の負荷が高い状態では平均2.5秒となります。100 ミリ秒でカウントが 1 という LMQI の最小値の負荷条件下では、脱退遅延は 100 ~ 200ミリ秒 となり、平均は 150 ミリ秒です。これは、高レートの IGMP 脱退メッセージから受ける影響を 抑えるために行われます。

#### 例

次に、最後のメンバクエリーの数を 5 に設定する例を示します。

(config)# **ip igmp snooping last-member-query-count 5**

### <span id="page-15-0"></span>**ip igmp snooping querier**

レイヤ2ネットワークで Internet Group Management Protocol (IGMP) クエリア機能をグローバ ルにイネーブルにするには、**ip igmp snooping querier** グローバル コンフィギュレーション コ マンドを使用します。キーワードとともにコマンドを入力すると、VLANインターフェイスの IGMP クエリア機能をイネーブルにし、設定できます。デフォルト設定に戻すには、このコマ ンドの **no** 形式を使用します。

**ipigmpsnooping** [**vlan** *vlan-id*] **querier** [**address** *ip-address* | **max-response-time** *response-time* | **query-interval** *interval-count* | **tcn query** {**count** *count* | **interval** *interval*} | **timer expiry** *expiry-time* | **version** *version*] **no ip igmp snooping** [**vlan** *vlan-id*] **querier** [**address** | **max-response-time** | **query-interval**

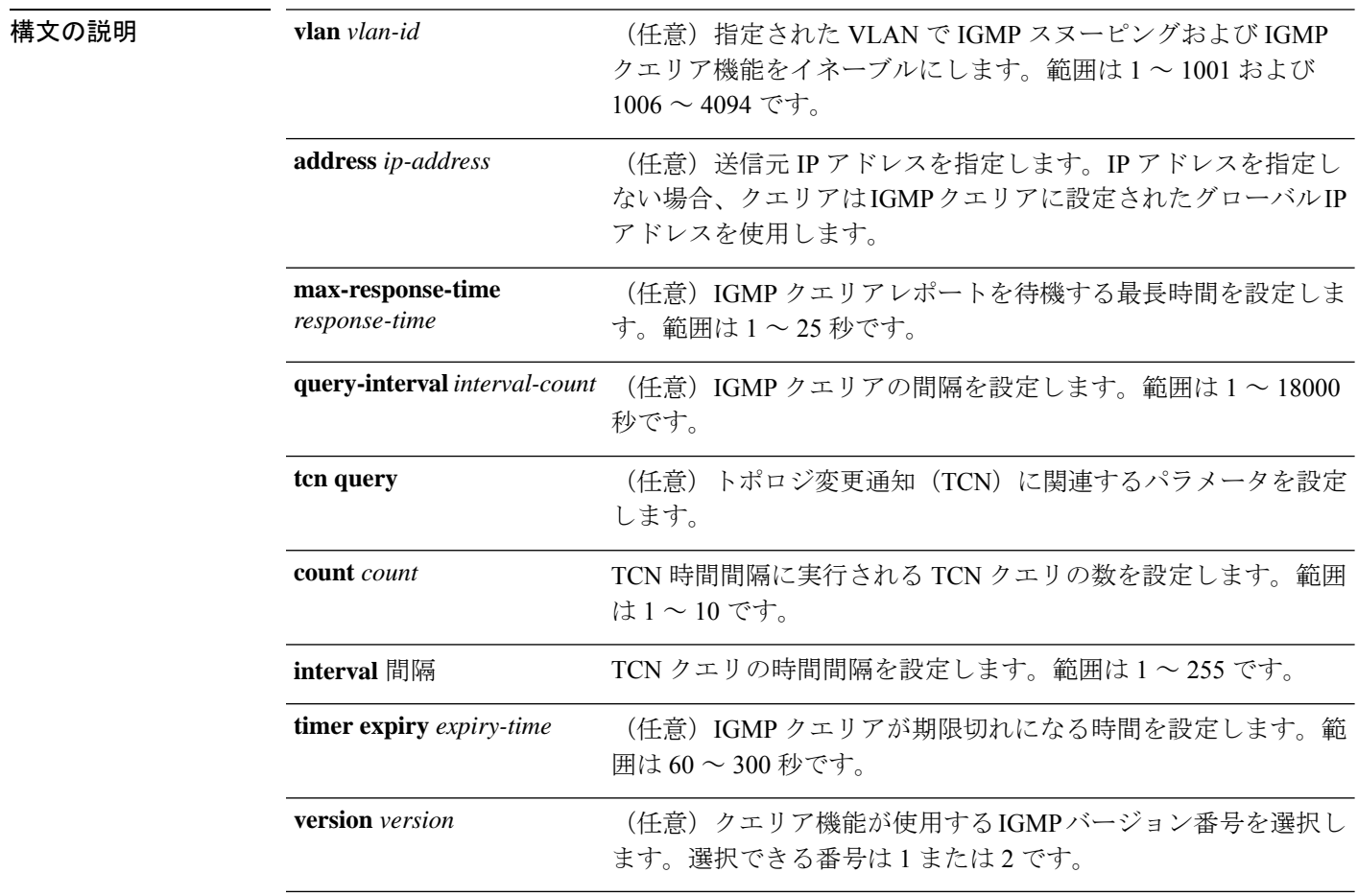

| **tcn query** {**count** | **interval**} | **timer expiry** | **version**]

コマンド デフォルト IGMP スヌーピングクエリア機能は、 でグローバルにディセーブルに設定されています。

IGMP スヌーピングクエリアは、イネーブルの場合でも、マルチキャストルータからの IGMP トラフィックが検出されると、自らをディセーブルにします。

コマンド モード グローバル コンフィギュレーション

コマンド履歴

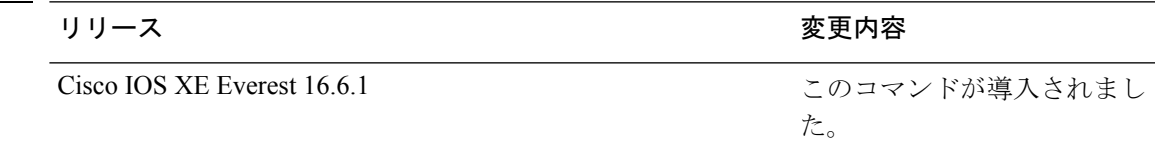

使用上のガイドライン クエリアとも呼ばれる IGMP クエリメッセージを送信するデバイスの IGMP バージョンおよび IPアドレスを検出するためにIGMPスヌーピングをイネーブルにするには、このコマンドを使 用します。

> デフォルトでは、IGMP スヌーピングクエリアは、IGMP バージョン 2(IGMPv2)を使用する デバイスを検出するよう設定されていますが、IGMPバージョン1(IGMPv1)を使用している クライアントは検出しません。デバイスが IGMPv2 を使用している場合、**max-response-time** 値を手動で設定できます。デバイスが IGMPv1 を使用している場合は、max-response-time を設 定できません(値を設定できず、0 に設定されています)。

> IGMPv1 を実行している RFC に準拠していないデバイスは、**max-response-time** 値としてゼロ 以外の値を持つ IGMP 一般クエリメッセージを拒否することがあります。デバイスで IGMP 一 般クエリメッセージを受け入れる場合、IGMP スヌーピングクエリアが IGMPv1 を実行するよ うに設定します。

> VLAN ID 1002~1005は、トークンリングおよびFDDI VLANに予約されていて、IGMPスヌー ピングでは使用できません。

#### 例

次の例では、IGMP スヌーピングクエリア機能をグローバルにイネーブルにする方法 を示します。

(config)# **ip igmp snooping querier**

次の例では、IGMP スヌーピングクエリアの最大応答時間を 25 秒に設定する方法を示 します。

(config)# **ip igmp snooping querier max-response-time 25**

次の例では、IGMP スヌーピングクエリアの時間間隔を 60 秒に設定する方法を示しま す。

(config)# **ip igmp snooping querier query-interval 60**

次の例では、IGMP スヌーピングクエリアの TCN クエリカウントを 25 に設定する方 法を示します。

(config)# **ip igmp snooping querier tcn count 25**

次の例では、IGMP スヌーピングクエリアのタイムアウト値を 60 秒に設定する方法を 示します。

(config)# **ip igmp snooping querier timer expiry 60**

次に、IGMP スヌーピングクエリア機能をバージョン 2 に設定する例を示します。

(config)# **ip igmp snooping querier version 2** 設定を確認するには、**show ip igmp snooping** 特権 EXEC コマンドを入力します。

### <span id="page-18-0"></span>**ip igmp snooping report-suppression**

Internet Group Management Protocol(IGMP)レポート抑制をイネーブルにするには、 スタック またはスタンドアロン で **ip igmp snooping report-suppression** グローバル コンフィギュレー ション コマンドを使用します。IGMP レポート抑制をディセーブルにして、すべての IGMP レ ポートをマルチキャストルータに転送するには、このコマンドの **no** 形式を使用します。

#### **ip igmp snooping report-suppression no ip igmp snooping report-suppression**

- 構文の説明 このコマンドには引数またはキーワードはありません。
- コマンド デフォルト IGMP レポート抑制はイネーブルです。
- コマンド モード ブローバル コンフィギュレーション

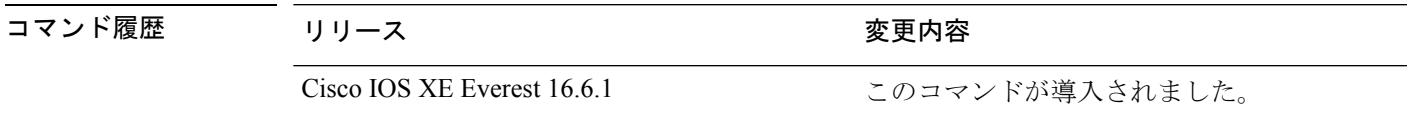

使用上のガイドライン IGMP レポート抑制は、マルチキャストクエリに IGMPv1 レポートと IGMPv2 レポートがある 場合にだけサポートされます。この機能は、クエリにIGMPv3レポートが含まれている場合は サポートされません。

> は IGMP レポート抑制を使用して、マルチキャストルータクエリごとに 1 つの IGMP レポート のみをマルチキャストデバイスに転送します。IGMPレポート抑制がイネーブル(デフォルト) である場合、は最初のIGMPレポートをグループのすべてのホストからすべてのマルチキャス トルータに送信します。は、グループの残りのIGMPレポートをマルチキャストルータに送信 しません。この機能により、マルチキャストデバイスにレポートが重複して送信されることを 防ぎます。

> マルチキャストルータクエリに IGMPv1 および IGMPv2 レポートに対する要求のみが含まれて いる場合、は最初のIGMPv1レポートまたはIGMPv2レポートのみを、グループのすべてのホ ストからすべてのマルチキャストルータに転送します。マルチキャストルータクエリにIGMPv3 レポートに対する要求も含まれる場合、はグループのすべての IGMPv1、IGMPv2、および IGMPv3 レポートをマルチキャストデバイスに転送します。

> **no ipigmpsnooping report-suppression** コマンドを入力して IGMP レポート抑制をディセーブル にした場合、すべての IGMP レポートがすべてのマルチキャストルータに転送されます。

#### 例

次の例では、レポート抑制をディセーブルにする方法を示します。 (config)# **no ip igmp snooping report-suppression**

設定を確認するには、特権 EXEC モードで **show ip igmp snooping** コマンドを入力しま す。

# <span id="page-20-0"></span>**ip igmp snooping vlan explicit-tracking**

Internet Group Management Protocol(IGMP)のホスト、グループ、およびチャネルの VLAN ご との明示的なトラッキングを有効にするには、グローバル コンフィギュレーション モードで **ip igmp snooping vlan explicit-tracking** コマンドを使用します。IGMP の明示的なトラッキング を無効にするには、このコマンドの no 形式を使用します。

**ip igmp snooping vlan** *vlan-id***explicit-tracking no ip igmp snooping vlan** *vlan-id* **explicit-tracking**

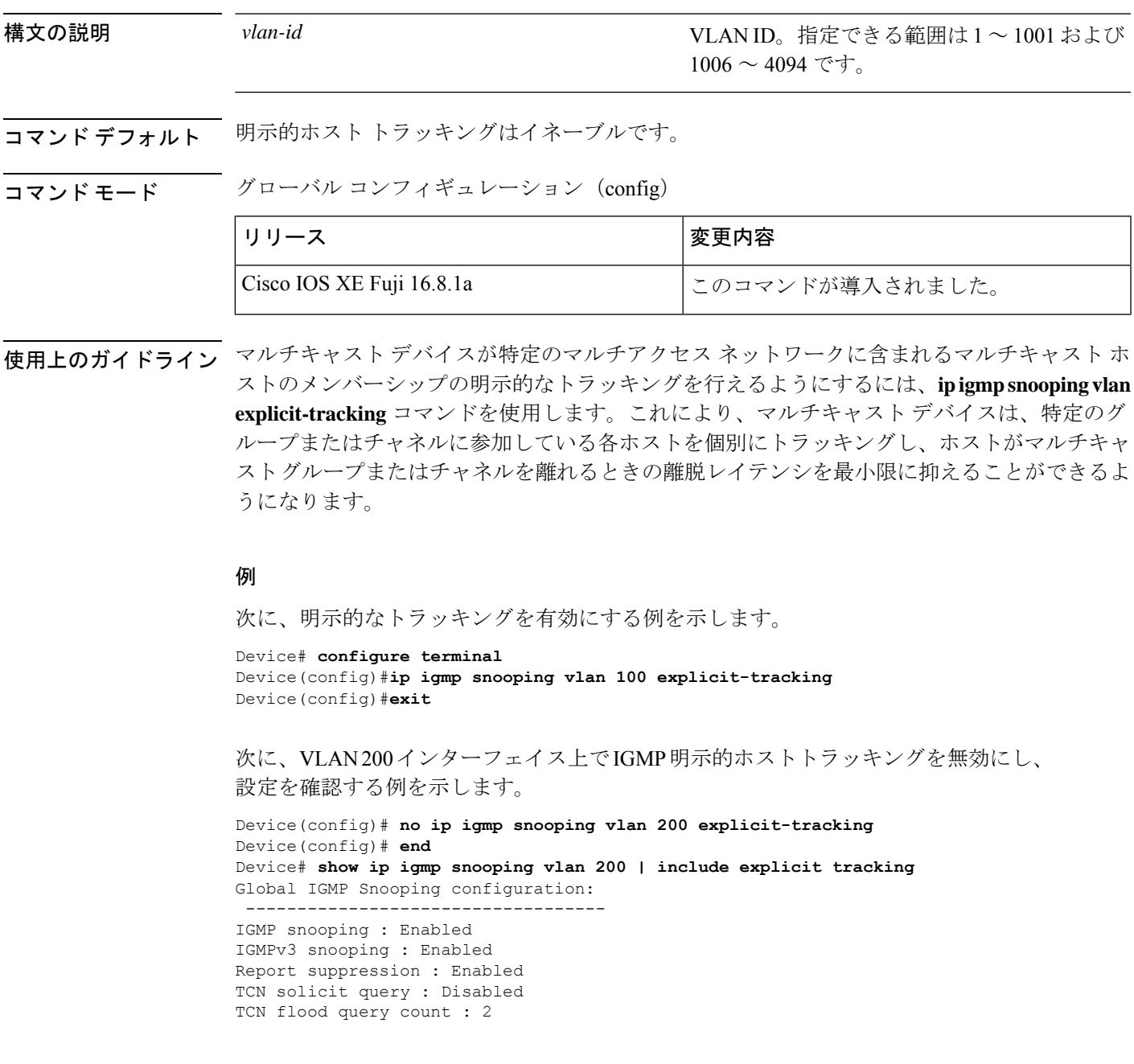

Vlan 2: -------- IGMP snooping : Enabled IGMPv2 immediate leave : Disabled Explicit host tracking : Disabled Multicast router learning mode : pim-dvmrp CGMP interoperability mode : IGMP\_ONLY Explicit host tracking : Disabled Device#

### <span id="page-22-0"></span>**ip igmp snooping vlan mrouter**

マルチキャストルータポートの追加を行うには、スタックまたはスタンドアロンで **ip igmp snooping mrouter** グローバル コンフィギュレーション コマンドを使用します。デフォルト設 定に戻すには、このコマンドの **no** 形式を使用します。

コマンド デフォルト デフォルトでは、マルチキャストルータポートはありません。

コマンド モード グローバル コンフィギュレーション

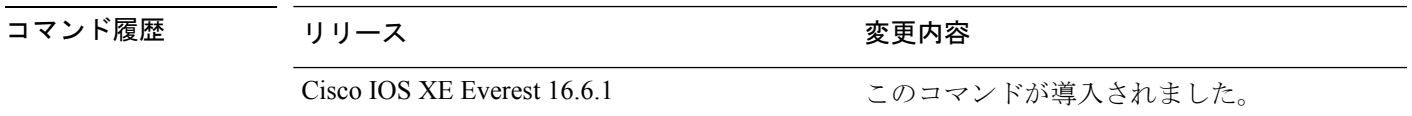

使用上のガイドライン VLAN ID 1002~1005は、トークンリングおよびFDDI VLANに予約されていて、IGMPスヌー ピングでは使用できません。

設定は、NVRAM に保存されます。

#### 例

次の例では、ポートをマルチキャストルータポートとして設定する方法を示します。 (config)# **ip igmp snooping vlan 1 mrouter interface gigabitethernet1/0/2** 設定を確認するには、**show ip igmp snooping** 特権 EXEC コマンドを入力します。

### <span id="page-23-0"></span>**ip igmp snooping vlan static**

Internet Group Management Protocol(IGMP)スヌーピングをイネーブルにし、マルチキャスト グループのメンバとしてレイヤ2ポートをスタティックに追加するには、スタックまたはスタ ンドアロン で **ip igmp snooping vlan static** グローバル コンフィギュレーション コマンドを使 用します。静的マルチキャストグループのメンバとして指定されたポートを削除するには、こ のコマンドの **no** 形式を使用します。

**ip igmp snooping vlan** *vlan-id* **static** *ip-address* **interface** *interface-id* **no ip igmp snooping vlan** *vlan-id* **static** *ip-address* **interface** *interface-id*

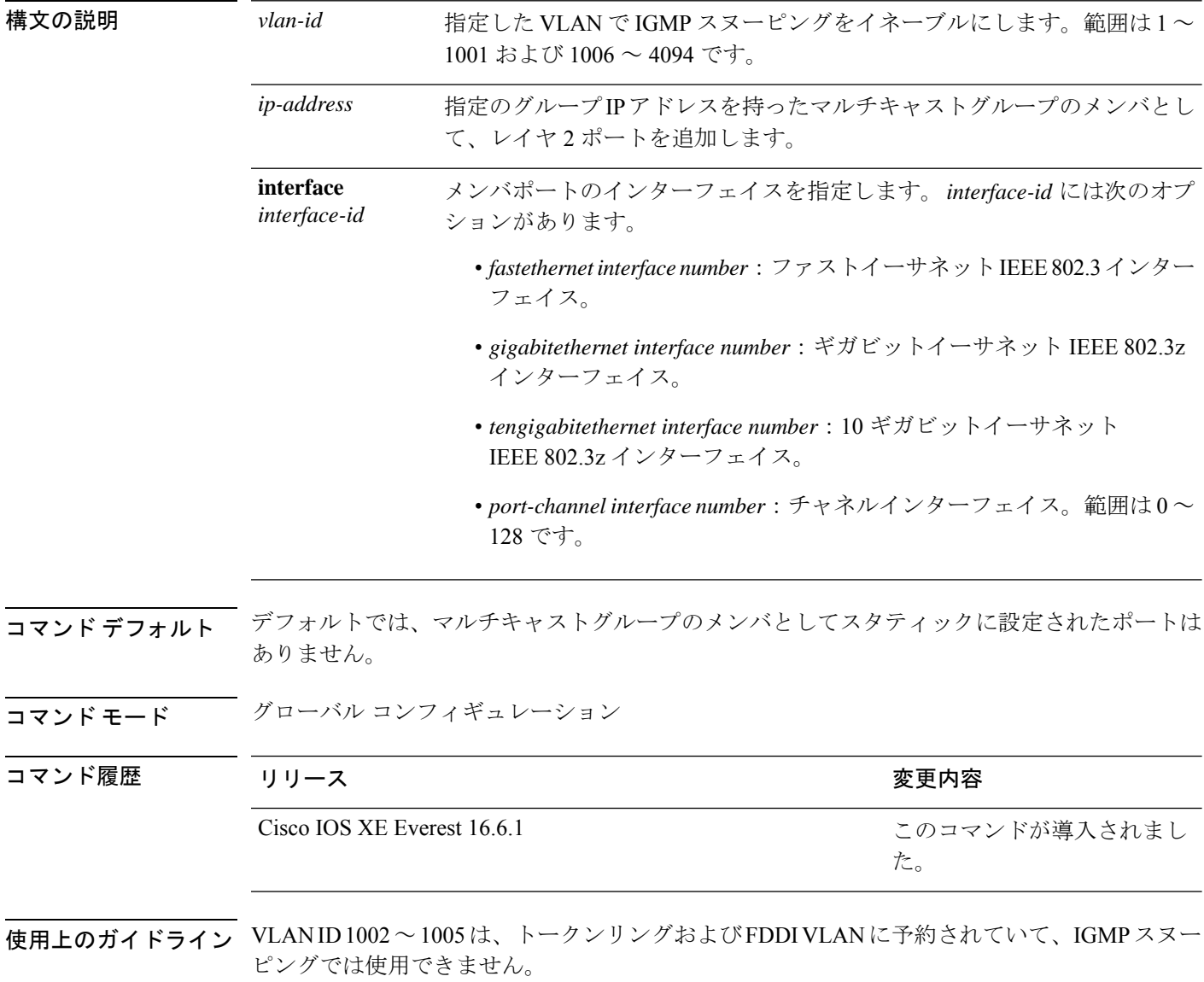

設定は、NVRAM に保存されます。

#### 例

次の例では、インターフェイス上のホストをスタティックに設定する方法を示します。

(config)# **ip igmp snooping vlan 1 static 224.2.4.12 interface gigabitEthernet1/0/1**

Configuring port gigabitethernet1/0/1 on group 224.2.4.12

設定を確認するには、特権 EXEC モードで **show ip igmp snooping** コマンドを入力しま す。

### <span id="page-25-0"></span>**ip multicast auto-enable**

IP マルチキャストの認証、許可、およびアカウンティング(AAA)の有効化をサポートする には、 **ip multicast auto-enable** コマンドを使用します。このコマンドによって、RADIUS サー バから、AAA 属性を使用しているダイヤルアップ インターフェイスでのマルチキャストルー ティングをダイナミックに有効化できます。AAA の IP マルチキャストを無効にするには、こ のコマンドの **no** 形式を使用します。

**ip multicast auto-enable no ip multicast auto-enable**

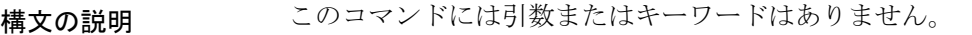

コマンドデフォルト なし

コマンド モード グローバル コンフィギュレーション

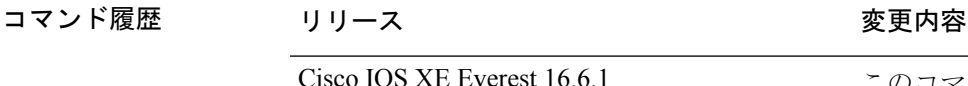

このコマンドが導入されました。

#### 例

次の例は、IP マルチキャスト上の AAA をイネーブルにする方法を示します。

(config)# **ip multicast auto-enable**

コマンド デフォルト IP マルチキャストルーティングはディセーブルになっています。

す。

コマンド モード グローバル コンフィギュレーション(config)

ります。

(注)

**vrf** *vrf-name*

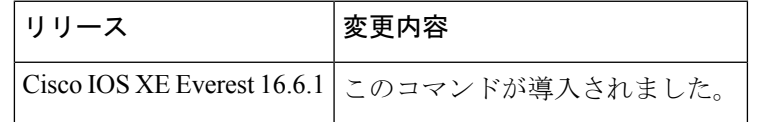

使用上のガイドライン IPマルチキャストルーティングがディセーブルになっている場合、Cisco IOS XEソフトウェア はどのマルチキャストパケットも転送しません。

構文の説明 (任意)*vrf-name* 引数に指定されたマルチキャスト VPN ルーティングおよび転

## <span id="page-26-0"></span>**ip multicast-routing**

コマンド履歴

IP マルチキャストルーティングをイネーブルにするには、グローバル コンフィギュレーショ ンモードで**ip multicast-routing**コマンドを使用します。IPマルチキャストルーティングをディ セーブルにするには、このコマンドの **no** 形式を使用します。

送(MVRF)インスタンスのためのIPマルチキャストルーティングを有効にしま

IPマルチキャストの場合は、IPマルチキャストルーティングを有効にした後に、PIMをすべて のインターフェイスに設定する必要があります。IPマルチキャストルーティングを無効にして も PIM は削除されません。PIM は、インターフェイスの設定から明示的に削除する必要があ

**ip multicast-routing** [**vrf** *vrf-name* ] **no ip multicast-routing** [**vrf** *vrf-name* ]

Device> enable Device# configure terminal Device(config)# **ip multicast-routing** 次に、特定の VRF の IP マルチキャストルーティングを有効にする例を示します。

<sup>例</sup> 次に、IP マルチキャストルーティングをイネーブルにする例を示します。

Device(config)# **ip multicast-routing vrf vrf1**

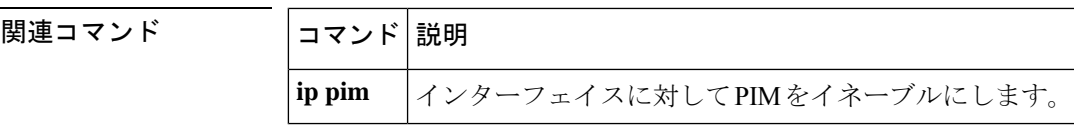

### <span id="page-27-0"></span>**ip pim accept-register**

Protocol Independent Multicast (PIM)登録メッセージをフィルタ処理するように候補ランデブー ポイント (RP) スイッチを設定するには、グローバル コンフィギュレーション モードで ip **pim accept-register** コマンドを使用します。この機能を無効にするには、このコマンドの **no** 形 式を使用します。

**ip pim** [**vrf** *vrf-name* ] **accept-register** {**list** *access-list*} **no ip pim** [**vrf** *vrf-name* ] **accept-register**

構文の説明 vrf-name (任意) vrf-name 引数に指定されたマルチキャスト バーチャル プライベート ネットワーク(VPN)ルーティングおよび転送(MVRF)インスタンスに関 連付けられている (S, G) トラフィック用の候補 RP で PIM 登録フィルタを設 定します。 **vrf** *vrf-name* **list** *access-list* 許可または拒否する PIM 登録メッセージ内の(S, G) トラフィックを定義する 数値または名前として、*access-list* 引数を指定します。指定できる範囲は 100 ~ 199 で、拡張された範囲は 2000 ~ 2699 です。IP 名前付きアクセス リスト も使用できます。

- コマンド デフォルト PIM 登録フィルタは設定されていません。
- **コマンド モード** グローバル コンフィギュレーション

コマンド履歴 リリース さんじょう 変更内容

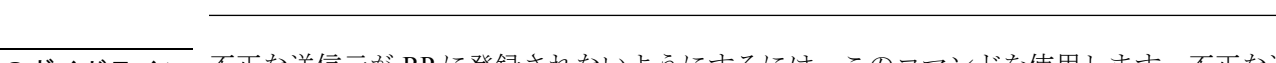

Cisco IOS XE Everest 16.6.1 このコマンドが導入されました。

使用上のガイドライン 不正な送信元が RP に登録されないようにするには、このコマンドを使用します。不正な送信 元がRPに登録メッセージを送信すると、RPはただちに登録停止メッセージを送り返します。

> **ip pim accept-register** コマンドに提供されるアクセスリストは IP 送信元アドレスと IP 宛先ア ドレスのみをフィルタ処理します。その他のフィールドのフィルタリング(たとえば、IPプロ トコルまたはUDPポート番号)は無効になっています。これらは、共有ツリーの下方のRPか らマルチキャスト グループ メンバに不要なトラフィックを転送する場合があります。より複 雑なフィルタリングが必要な場合は、代わりに、**ipmulticastboundary**コマンドを使用します。

#### 例

次に、SSM グループ範囲(232.0.0.0/8)に送信している送信元アドレス 172.16.10.1 を 除き、任意のグループ範囲に送信している送信元アドレスの登録パケットを許可する 例を示します。これらは拒否されます。候補 RP は最初のホップ ルータまたはスイッ チから PIM 登録を受信するため、これらのステートメントはすべての候補 RP に設定 する必要があります。

(config)# **ip pim accept-register list ssm-range** (config)# **ip access-list extended ssm-range** (config-ext-nacl)# **deny ip any 232.0.0.0 0.255.255.255** (config-ext-nacl)# **permit ip any any**

## <span id="page-29-0"></span>**ip pim bidir-enable**

双方向 Protocol Independent Multicast (双方向 PIM) をイネーブルにするには、グローバル コン フィギュレーション モードで **ip pim bidir-enable** コマンドを使用します。双方向 PIM をディ セーブルにするには、このコマンドの **no** 形式を使用します。

#### **ip pim bidir-enable**

**no ip pim bidir-enable**

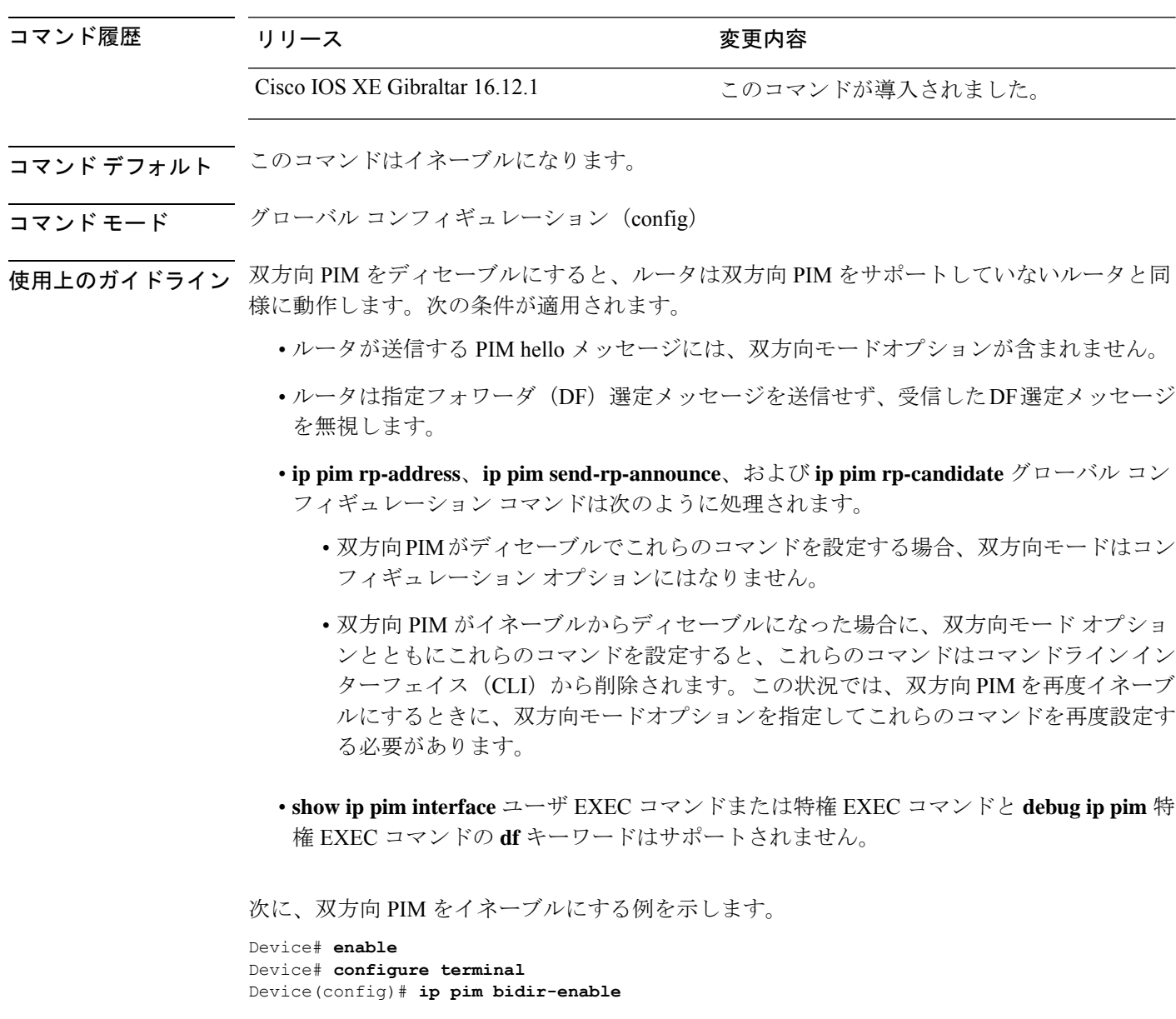

### <span id="page-30-0"></span>**ip pim bsr-candidate**

候補 BSR になるように を設定するには、グローバル コンフィギュレーション モードで **ippim bsr-candidate** コマンドを使用します。候補 BSR としてのスイッチを削除するには、このコマ ンドの **no** 形式を使用します。

**ip pim** [**vrf** *vrf-name*] **bsr-candidate** *interface-id* [*hash-mask-length*] [*priority*] **no ip pim** [**vrf** *vrf-name* ] **bsr-candidate**

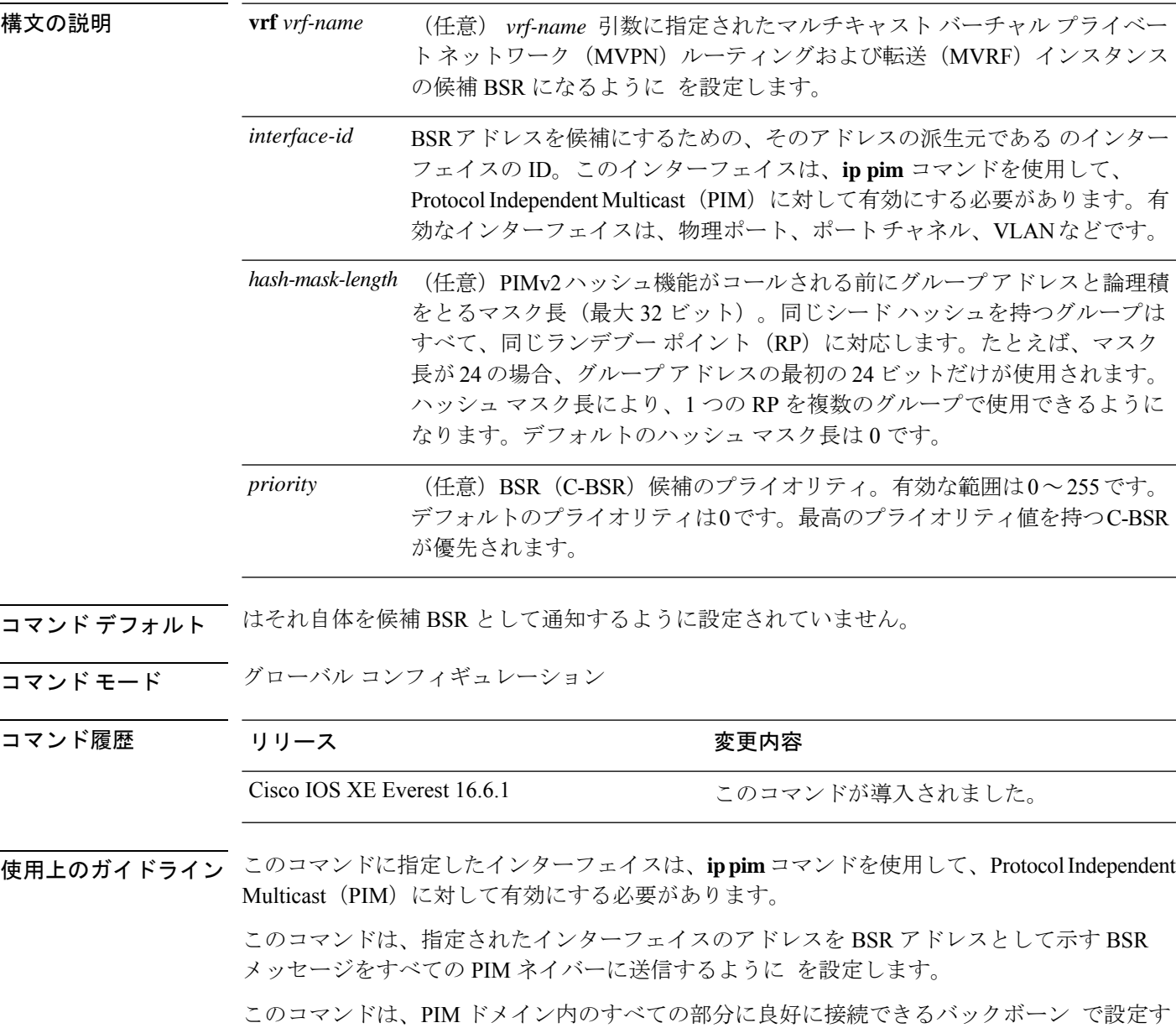

る必要があります。

BSR メカニズムは RFC 2362 で指定されています。候補 RP (C-RP) は、ユニキャスト C-RP ア ドバタイズメント パケットを BSR にスイッチングします。その後、BSR は、これらのアドバ タイズメントを BSR メッセージに集約します。BSR メッセージは、TTL 1 で、

ALL-PIM-ROUTERS グループのアドレス 224.0.0.13 に定期的にマルチキャストされます。これ らのメッセージのマルチキャストは、ホップバイホップ RPF フラッディングによって処理さ れます。事前の IP マルチキャスト ルーティング設定は必要がありません(AutoRP とは異な る)。また、BSR は、特定のグループ範囲について指定された RP を事前に選択しません

(AutoRPとは異なる)。代わりに、BSR メッセージを受信する各スイッチが BSR メッセージ 内の情報に基づいてグループ範囲の RP を選択します。

シスコ は BSR メッセージを常に受け入れ、処理します。この機能を無効にするコマンドはあ りません。

シスコ は、次の手順で、どの C-RP がグループで使用されているかを判別します。

- BSR C-RP で通知されるグループ プレフィックスに対して最長一致ルックアップを実行し ます。
- 最長一致ルックアップによって BSR が学習した C-RP が複数見つかった場合は、優先順位 が最低の C-RP(**ip pim rp-candidate** コマンドで設定される)が優先されます。
- 複数の BSR が学習した C-RP で優先順位が同じ場合は、グループの RP を選択するため に、BSR ハッシュ関数が使用されます。
- 複数の BSR が学習した C-RP が BSR ハッシュ関数から派生された同じハッシュ値を返す 場合は、最高の IP アドレスの BSR C-RP が優先されます。

#### 例

次に、ハッシュ マスク長 0 および優先順位 192 を使用して、ギガビット イーサネット インターフェイス 1/0/0 の の IP アドレスが BSR C-RP になるように設定する例を示し ます。

(config)# **ip pim bsr-candidate GigabitEthernet1/0/1 0 192**

# <span id="page-32-0"></span>**ip pim rp-address**

マルチキャストグループの Protocol Independent Multicast(PIM)ランデブーポイント(RP)の アドレスを静的に設定するには、グローバルコンフィギュレーションモードで**ippimrp-address** コマンドを使用します。RPアドレスを削除するには、このコマンドの**no**形式を使用します。

**ip pim** [**vrf** *vrf-name*]**rp-address** *rp-address* [*access-list*] [**override** ] [**bidir**]

**no ip pim** [**vrf** *vrf-name*]**rp-address** *rp-address* [*access-list*] [**override** ] [**bidir**]

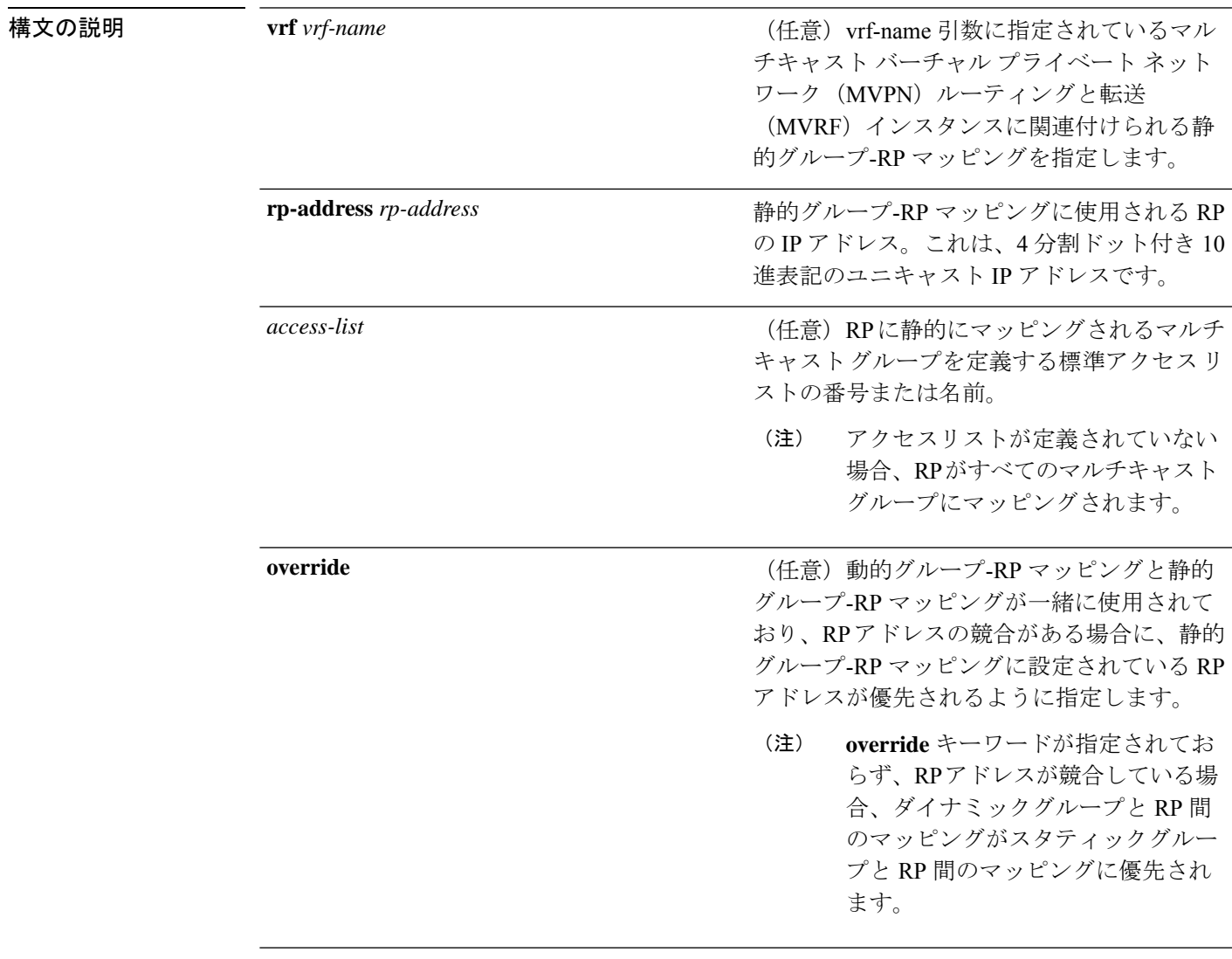

**bidir**

(任意)双方向 PIM RP に静的グループ-RP マッピングを適用するように指定します。

**bidir** キーワードを指定せずにコマンドを設定 した場合、グループはスパースモードで動作 します。

**bidir** キーワードは、**ip pim bidir-enable**コマンドを使用して双方 向PIMがイネーブルになっている場 合にのみオプションキーワードとし て使用できます。 (注)

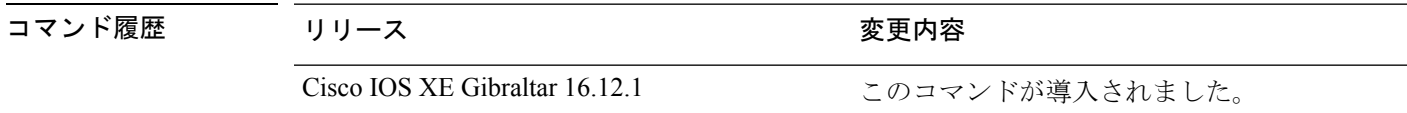

- コマンド デフォルト PIM の静的グループ-RP マッピングは設定されていません。
- コマンド モード グローバル コンフィギュレーション(config)

使用上のガイドライン PIM では、スパースモード (PIM-SM) または双方向モード (双方向 PIM) のマルチキャスト グループは、RP を使用してソースとレシーバに接続します。PIM ドメイン内のすべてのルー タが、そのモードの一貫した設定とマルチキャスト グループの RP アドレスを持っている必要 があります。

> Cisco IOS ソフトウェアは、静的グループ-RP マッピング コンフィギュレーション、Auto-RP、 およびブートストラップルータ (BSR) の3つのメカニズムを通じて、マルチキャストグルー プのモードと RP アドレスを学習します。

> PIM-SM または双方向 PIM グループの RP アドレスを静的に定義するには、**ip pim rp-address** コマンドを使用します(**ip pim rp-address** コマンド コンフィギュレーションは、静的グルー プ-RP マッピングと呼ばれます)。

> アクセス リストを使用して、複数のグループに対して単一の RP を設定できます。アクセスリ ストを指定しなかった場合は、その静的 RP はすべてのマルチキャストグループにマッピング されます。

複数の RP を設定できますが、グループ範囲ごとに設定できる RP は 1 つだけです。

複数の **ip pim rp-address** コマンドを設定した場合は、次の規則が適用されます。

- 到達可能性に関係なく、最も高い RPIP アドレスが選択される。設定済みの複数の **ippim rp-addres**コマンドのアクセスリストに一致するマルチキャストグループのRPは、設定さ れている RP アドレスが最も高い RP によって決まります。
- コマンドごとに 1 つの RP アドレス。複数の **ip pim rp-address** コマンドが設定されている 場合、各静的グループ-RP マッピングが、固有の RP アドレスで設定されている必要があ ります(重複していると、上書きされます)。この制限は、それぞれのスパースモードま

たは双方向モードグループに RP 機能を提供するために使用できる RP アドレスは 1 つだ けだということも意味します。双方向モードとスパース モード両方用の静的グループ-RP マッピングを設定したい場合は、それぞれのモードに固有の RP アドレスを指定する必要 があります。

• コマンドごとに 1 つのアクセスリスト。複数の **ippim rp-address** コマンドが設定されてい る場合に、静的グループ-RP マッピングごとに設定できるアクセスリストは1つだけで す。アクセスリストを同じルータ上で設定されている他の静的グループ-RPマッピングに 再使用することはできません。

動的グループ-RP マッピングと静的グループ-RP マッピングが一緒に使用されている場合、マ ルチキャストグループには、**override**キーワードが使用されていないかぎり、動的グループ-RP マッピングが静的グループ-RP マッピングよりも優先されるという規則が適用されます。

次の例は、マルチキャストグループ範囲 239/8 の双方向 PIM RP アドレスを 172.16.0.2 に設定する方法を示しています。

Device(config)# **access list 10 239.0.0.0 0.255.255.255** Device(config)# **ip pim rp-address 172.16.0.2 10 bidir**

### <span id="page-35-0"></span>**ip pim rp-candidate**

自身を Protocol Independent Multicast (PIM) バージョン 2 (PIMv2) 候補ランデブーポイント (C-RP)として BSR にアドバタイズするように を設定するには、グローバル コンフィギュ レーション モードで **ippim rp-candidate** コマンドを使用します。C-RP としての を削除するに は、このコマンドの **no** 形式を使用します。

**ip pim** [**vrf** *vrf-name*] **rp-candidate** *interface-id* [**group-list** *access-list-number*] **no ip pim** [**vrf** *vrf-name*] **rp-candidate** *interface-id* [**group-list** *access-list-number*]

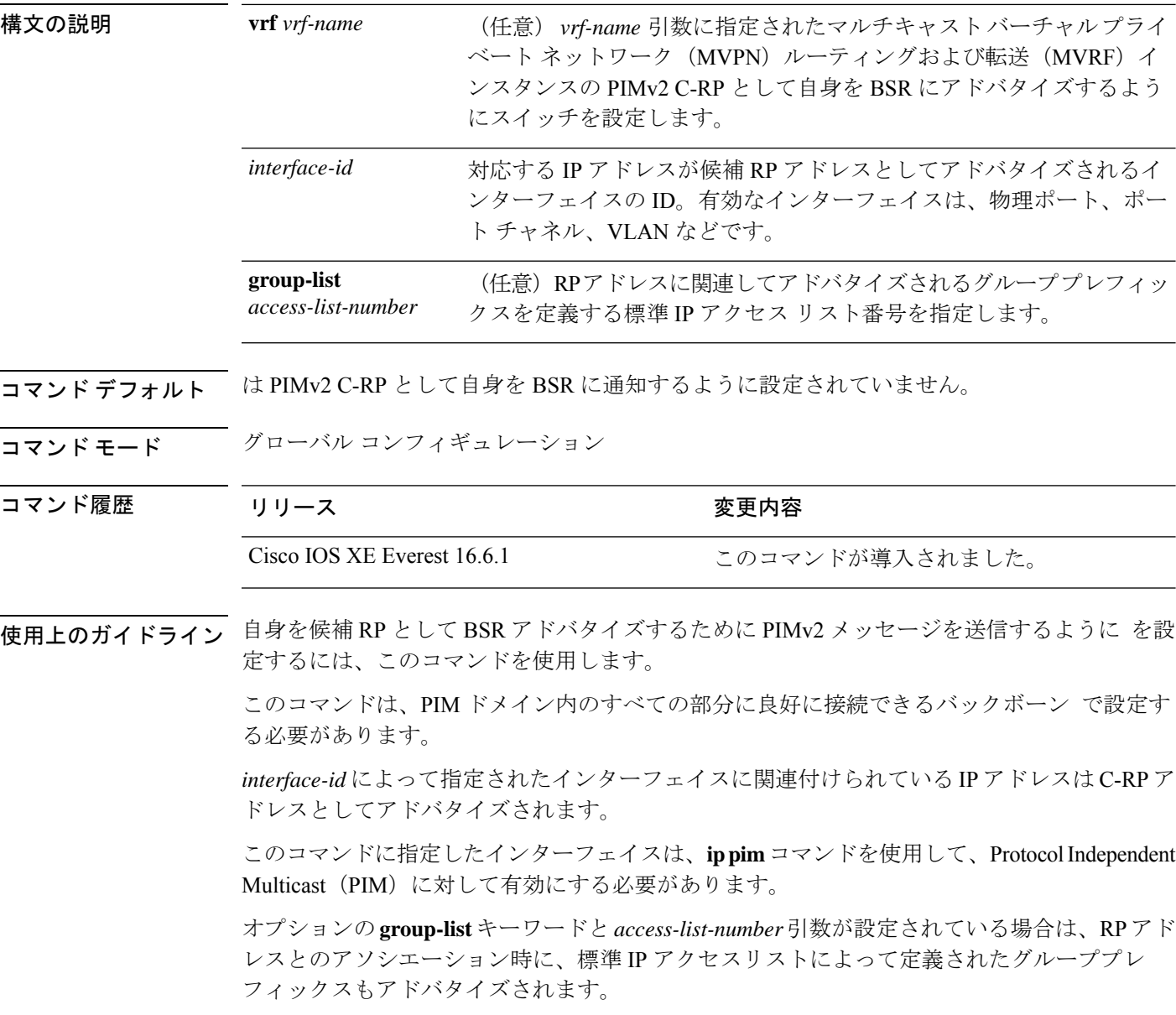
### 例

次に、自身を C-RP として PIM ドメイン内の BSR にアドバタイズするようにスイッチ を設定する例を示します。標準アクセスリスト番号4により、ギガビットイーサネッ ト インターフェイス 1/0/1 で識別されるアドレスを持つ RP に対応するグループ プレ フィックスが指定されます。

(config)# **ip pim rp-candidate GigabitEthernet1/0/1 group-list 4**

## **ip pim send-rp-announce**

Auto-RPを使用して、デバイスがランデブーポイント (RP) として動作するグループを設定す るには、グローバル コンフィギュレーション モードで **ip pim send-rp-announce** コマンドを使 用します。デバイスの RP としての設定を解除するには、このコマンドの **no** 形式を使用しま す。

**ip pim** [**vrf** *vrf-name*] **send-rp-announce** *interface-id* **scope** *ttl-value* [**group-list** *access-list-number*] [**interval** *seconds*][**bidir**] **no ip pim** [**vrf** *vrf-name*] **send-rp-announce** *interface-id*

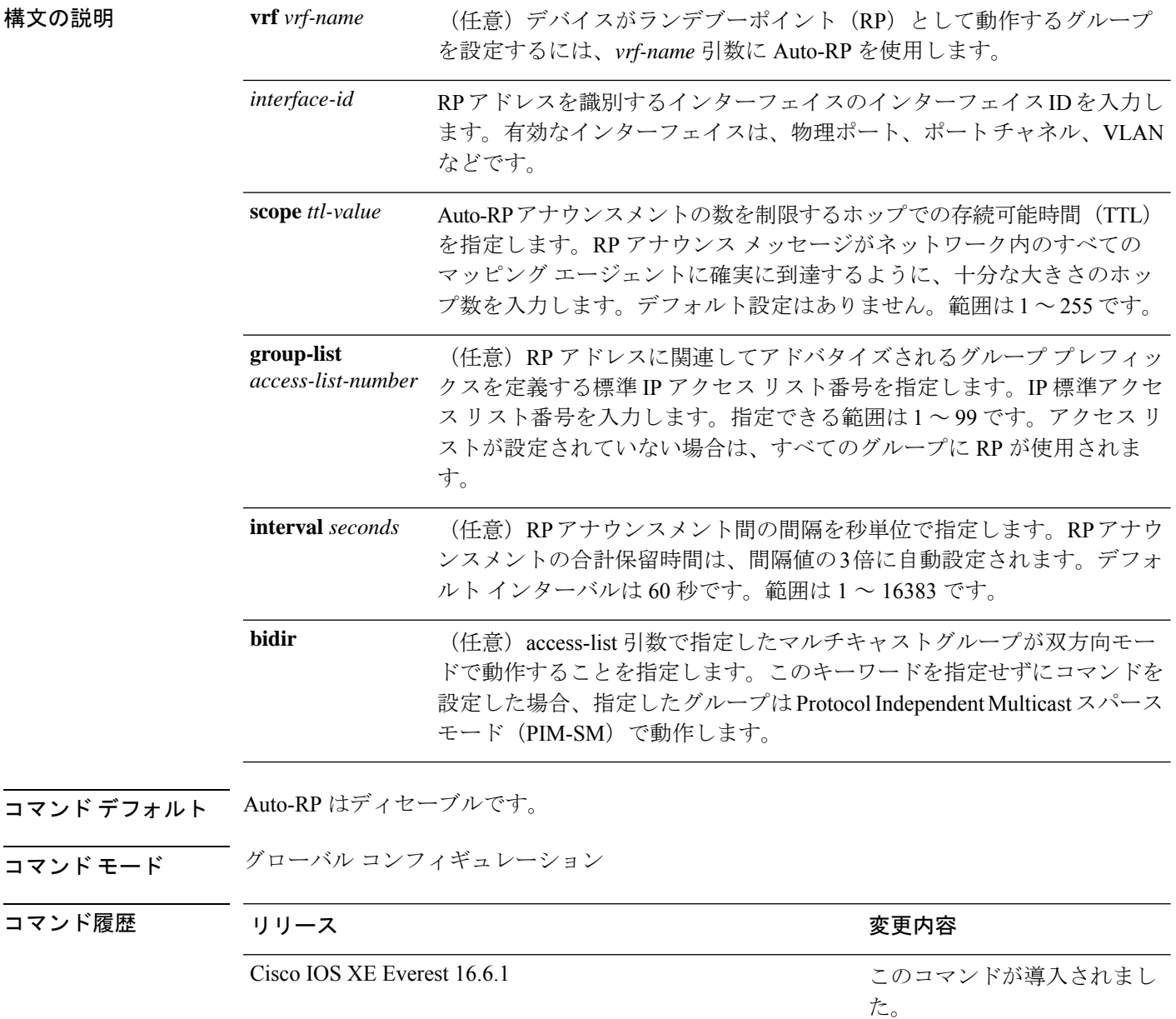

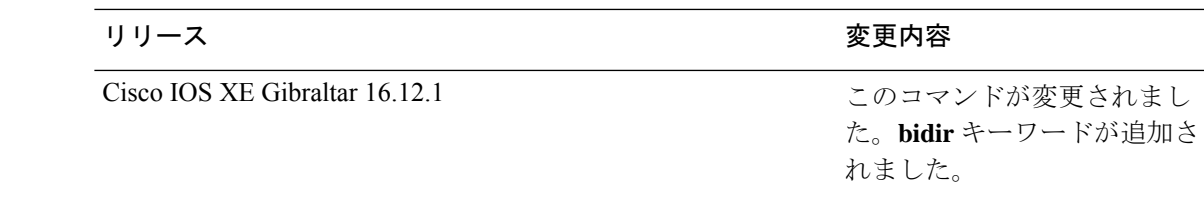

使用上のガイドライン RPにするデバイスで次のコマンドを入力します。Auto-RPを使用してグループ/RPマッピング を配信すると、ルータはこのコマンドにより既知のグループ CISCO-RP-ANNOUNCE (224.0.1.39)にAuto-RPアナウンスメントメッセージを送信します。このメッセージは、ルー タがアクセス リストで規定される範囲内のグループに対する候補 RP であることを通知しま す。

> このコマンドは、双方向転送を行う場合、および Auto-RP を使用してグループ/RP のマッピン グを分散する場合に、**bidir** キーワードを指定して使用します。他のオプションは、次のとお りです。

- PIM バージョン 2 ブートストラップルータ(PIMv2 BSR)メカニズムによりグループ/RP のマッピングを分散する場合は、**ip pim rp-candidate** コマンドで **bidir** キーワードを使用 します。
- Auto-RP または PIMv2 BSR メカニズムのどちらによってもグループ/RP のマッピングを分 散しない場合は、**ip pim rp-address** コマンドで **bidir** キーワードを使用します。

### 例

次に、最大31ホップのすべての Protocol Independent Multicast (PIM)対応インターフェ イスに RP アナウンスメントを送信するようにデバイスを設定する例を示します。ス イッチを RP として識別するために使用される IP アドレスは、120 秒間隔でギガビッ ト イーサネット インターフェイス 1/0/1 に関連付けられる IP アドレスです。

Device(config)# **ip pim send-rp-announce GigabitEthernet1/0/1 scope 31 group-list 5 interval 120**

## **ip pim snooping**

Protocol Independent Multicast (PIM) スヌーピングをグローバルに有効にするには、グローバ ル コンフィギュレーション モードで **ippim snooping** コマンドを使用します。PIM スヌーピン グをグローバルに無効にするには、このコマンドの **no** 形式を使用します。

### **ip pim snooping no ip pim snooping**

- 構文の説明 このコマンドには引数またはキーワードはありません。
- コマンド デフォルト PIM スヌーピングは有効になっていません。
- コマンド モード グローバル コンフィギュレーション

コマンド履歴 │リリース │変更内容 Cisco IOS XE Everest このコマンドが導入されました。 16.6.1

使用上のガイドライン 予約されている MAC アドレス範囲 (たとえば 0100.5e00.00xx) をエイリアスとして使用する グループでは、PIM スヌーピングはサポートされません。

> PIMスヌーピングをグローバルにディセーブルにすると、PIMスヌーピングはすべてのVLAN 上でディセーブルになります。

<sup>例</sup> 次の例は、PIM スヌーピングをグローバルにイネーブルにする方法を示します。 ip pim snooping

> 次の例は、PIM スヌーピングをグローバルにディセーブルにする方法を示します。 no ip pim snooping

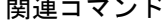

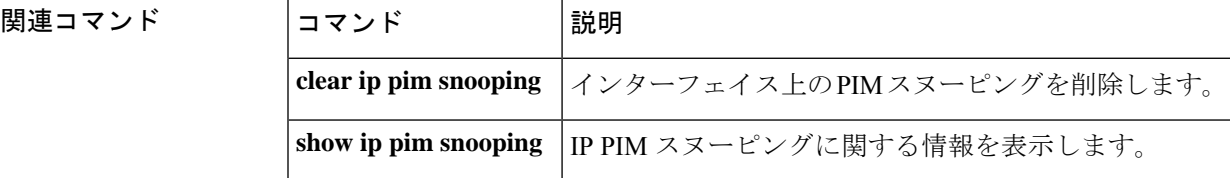

## **ip pim snooping dr-flood**

指定ルータへのパケットのフラッディングを有効にするには、グローバル コンフィギュレー ション モードで **ip pim snooping dr-flood** コマンドを使用します。指定ルータへのパケットの フラッディングを無効にするには、このコマンドの **no** 形式を使用します。

**ip pim snooping dr-flood no ip pim snooping dr-flood**

構文の説明 このコマンドには引数またはキーワードはありません。

コマンドデフォルト 指定ルータへのパケットのフラッディングは、デフォルトでは有効になっています。

コマンド モード グローバル コンフィギュレーション

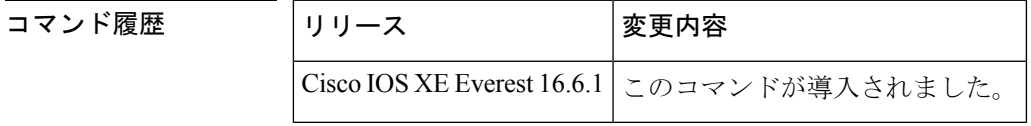

使用上のガイドライン 予約されている MAC アドレス範囲 (たとえば 0100.5e00.00xx) をエイリアスとして使用する グループでは、PIM スヌーピングはサポートされません。

> **no ippim snoopingdr-flood** コマンドは、指定ルータが接続されていないスイッチ上でのみ入力 します。

指定ルータは、(S,G)Oリストで自動的にプログラムされます。

例 次に、指定ルータへのパケットのフラッディングをイネーブルにする例を示します。 ip pim snooping dr-flood

> 次に、指定ルータへのパケットのフラッディングをディセーブルにする例を示します。 no ip pim snooping dr-flood

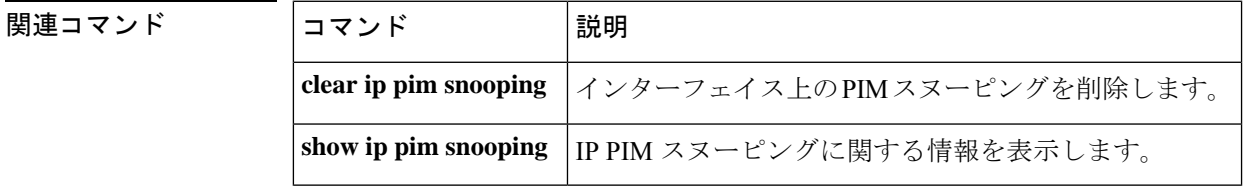

# **ip pim snooping vlan**

インターフェイスで Protocol Independent Multicast (PIM) スヌーピングを有効にするには、グ ローバル コンフィギュレーション モードで **ip pim snoopingvlan** コマンドを使用します。PIM スヌーピングをインターフェイスで無効にするには、このコマンドの **no** 形式を使用します。

**ip pim snooping vlan** *vlan-id* **no ip pim snooping vlan** *vlan-id*

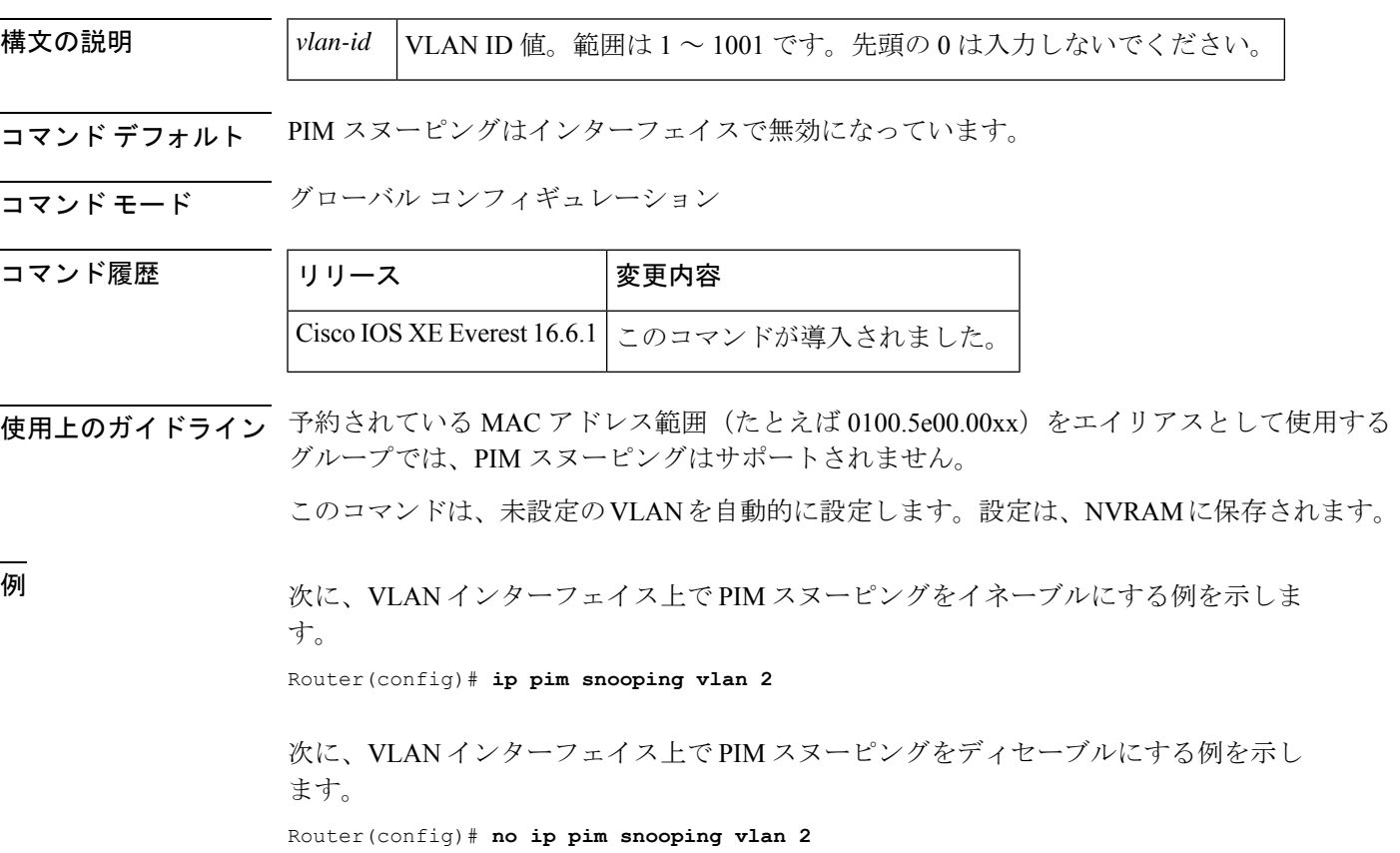

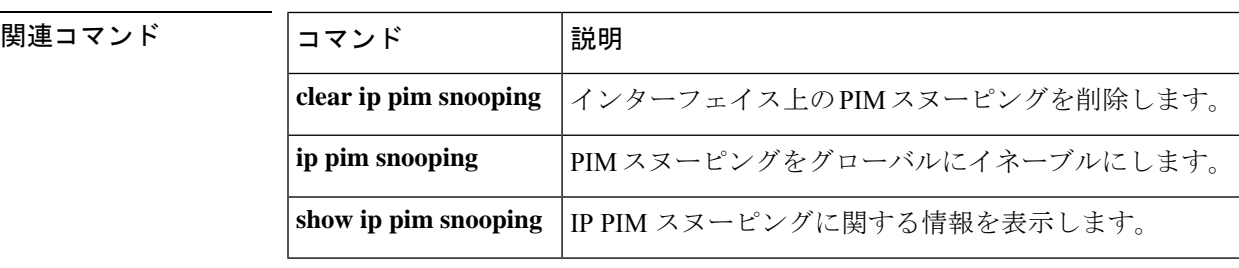

# **ip pim spt-threshold**

最短パスツリー(spt)に移行する上限値となるしきい値を指定するには、グローバルコンフィ ギュレーション モードで **ip pim spt-threshold** コマンドを使用します。しきい値を削除するに は、このコマンドの **no** 形式を使用します。

**ip pim** {*kbps* | **infinity**} [**group-list** *access-list*] **no ip pim** {*kbps* | **infinity**} [**group-list** *access-list*]

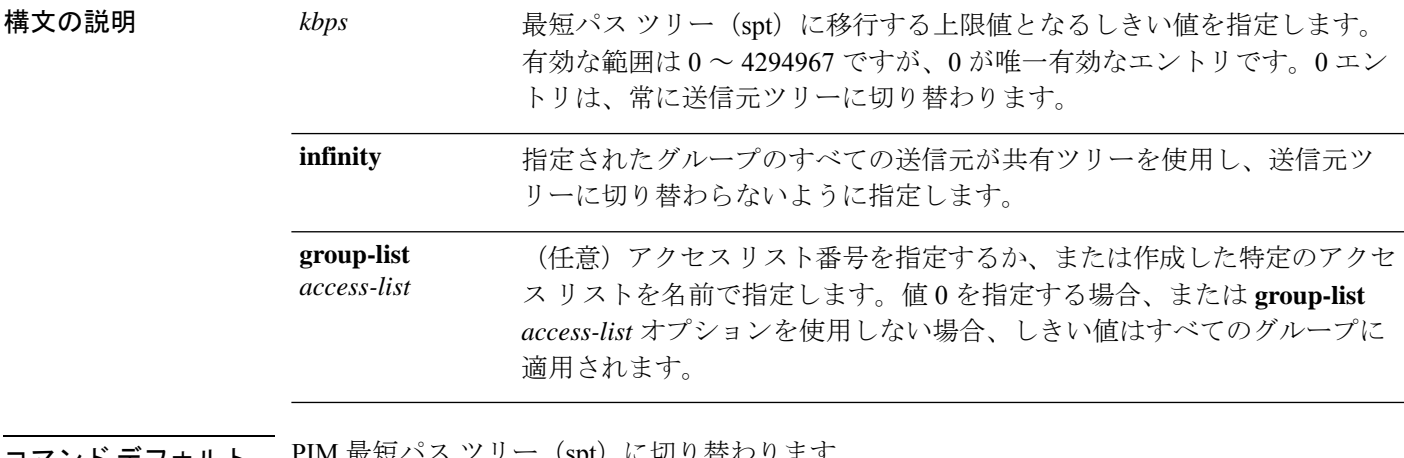

- コマンド テフオルト FIM 取起パス ノッー (spt) に切り
- コマンド モード グローバル コンフィギュレーション

コマンド履歴 リリース さんじょう 変更内容

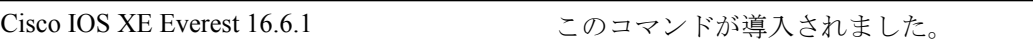

### 例

次に、アクセス リスト 16 のすべての送信元が共有ツリーを使用するように指定する 例を示します。

(config)# **ip pim spt-threshold infinity group-list 16**

## **match message-type**

サービス リストを照合するメッセージ タイプを設定するには、**match message-type** コマンド を使用します。

**match message-type** {**announcement** | **any** | **query**} 構文の説明 **announcement** のサービスアドバタイズメントまたはアナウンスメントのみを許可します。 any **frame 任意の照合タイプを許可します。** ネットワーク内の特定の に対するクライアントからクエリのみを許可しま す。 **query** コマンド デフォルト なし コマンド モード サービス リスト コンフィギュレーション。 コマンド履歴 リリース 変更内容 Cisco IOS XE Everest 16.6.1 このコマンドが導入されました。 使用上のガイドライン 異なるシーケンス番号を持つ同じ名前の複数のサービスマップを作成することができ、フィル タの評価順序はシーケンス番号に基づきます。サービスリストは、それぞれが許可または拒否 の結果を持つ個々の文を一定の順序で並べたものです。サービスリストの評価は、事前に定義 された順序でのリストのスキャンと、一致する各文の基準の評価で構成されています。リスト のスキャンは、文の一致が初めて見つかり、その文に関連付けられたアクションpermitまたは deny が実行されると停止します。リスト全体をスキャンした後のデフォルトのアクションは deny です。 **service-list mdns-sd** *service-list-name* **query** コマンドを使用していた場合、**match** コマンドは使 用できません。**match**コマンドは、**permit**または**deny**オプションに対してのみ使用できます。 (注)

### 例

次に、照合されるアナウンスメント メッセージ タイプを設定する例を示します。 (config-mdns-sd-sl)# **match message-type announcement**

# **match service-type**

照合する mDNS サービス タイプ文字列値を設定するには、**match service-type** コマンドを使用 します。

**match service-type** *line*

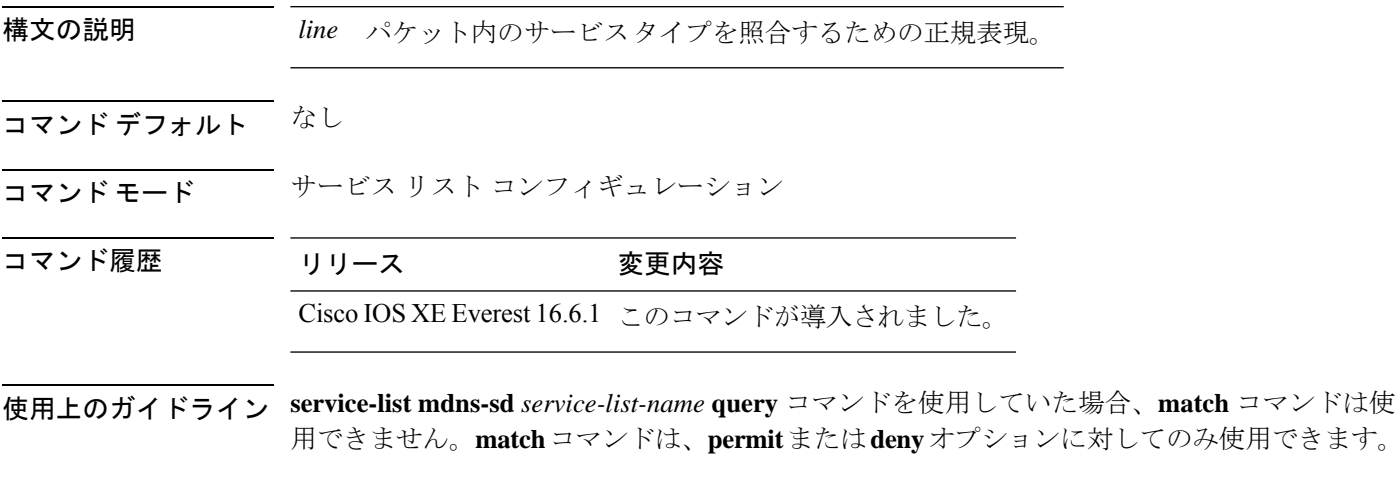

### 例

次に、照合する mDNS サービス タイプ文字列値を設定する例を示します。

(config-mdns-sd-sl)# **match service-type \_ipp.\_tcp**

# **match service-instance**

サービス リストを照合するサービス インスタンスを設定するには、**match service-instance** コ マンドを使用します。

**match service-instance** *line*

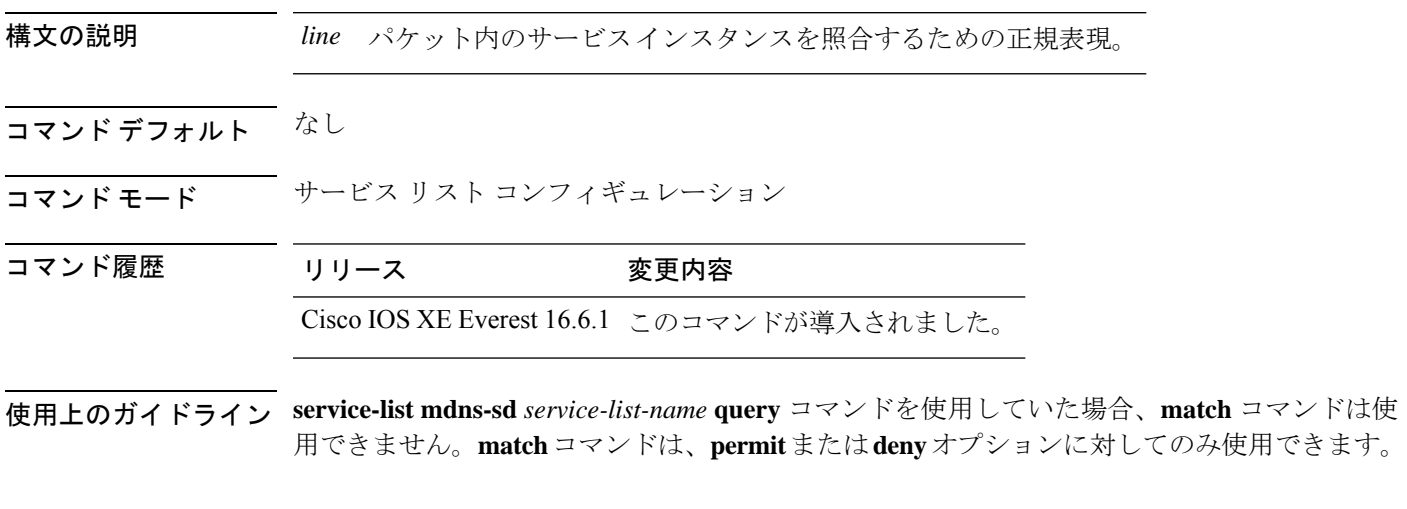

### 例

次に、照合するサービス インスタンスを設定する例を示します。

(config-mdns-sd-sl)# **match service-instance servInst 1**

## **mrinfo**

ピアとして動作している隣接するマルチキャストルータまたはマルチレイヤスイッチをクエリ するには、ユーザ EXEC モードまたは特権 EXEC モードで **mrinfo** コマンドを使用します。

**mrinfo** [**vrf** *route-name*] [*hostname* | *address*][*interface-id*]

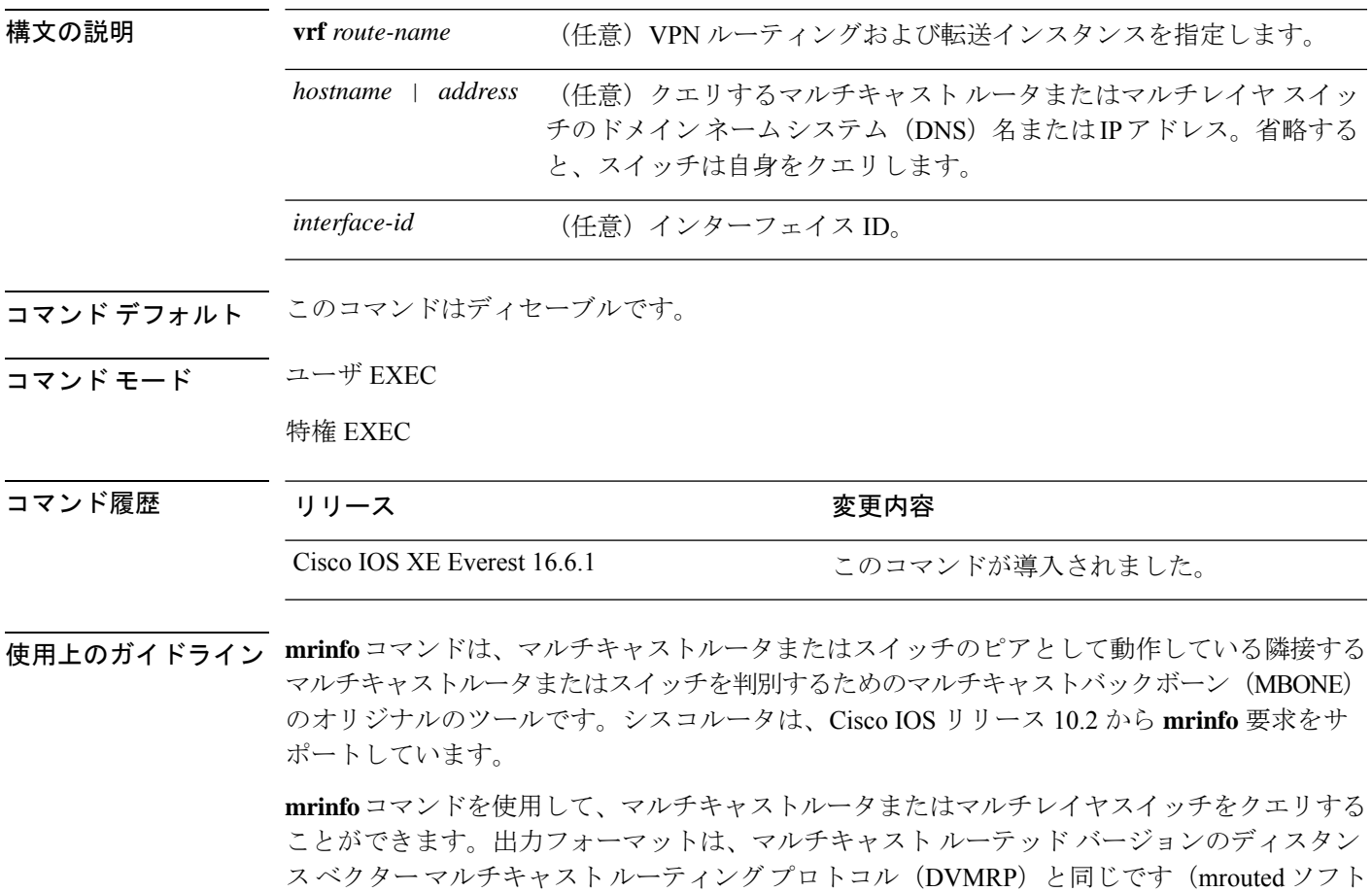

### 例

次に、**mrinfo** コマンドの出力例を示します。 # **mrinfo** vrf 192.0.1.0 192.31.7.37 (barrnet-gw.cisco.com) [version cisco 11.1] [flags: PMSA]: 192.31.7.37 -> 192.31.7.34 (sj-wall-2.cisco.com) [1/0/pim] 192.31.7.37 -> 192.31.7.47 (dirtylab-gw-2.cisco.com) [1/0/pim] 192.31.7.37 -> 192.31.7.44 (dirtylab-gw-1.cisco.com) [1/0/pim]

ウェアは、DVMRP を実装する UNIX ソフトウェアです)。

(注) フラグの意味は次のとおりです。

- P:プルーニング対応
- M:mtrace 対応
- S:シンプル ネットワーク管理プロトコルに対応
- A:Auto RP に対応

# **service-policy-query**

サービスリストクエリの周期を設定するには、**service-policy-query**コマンドを使用します。設 定を削除するには、このコマンドの **no** 形式を使用します。

**service-policy-query** [*service-list-query-name service-list-query-periodicity*] **no service-policy-query**

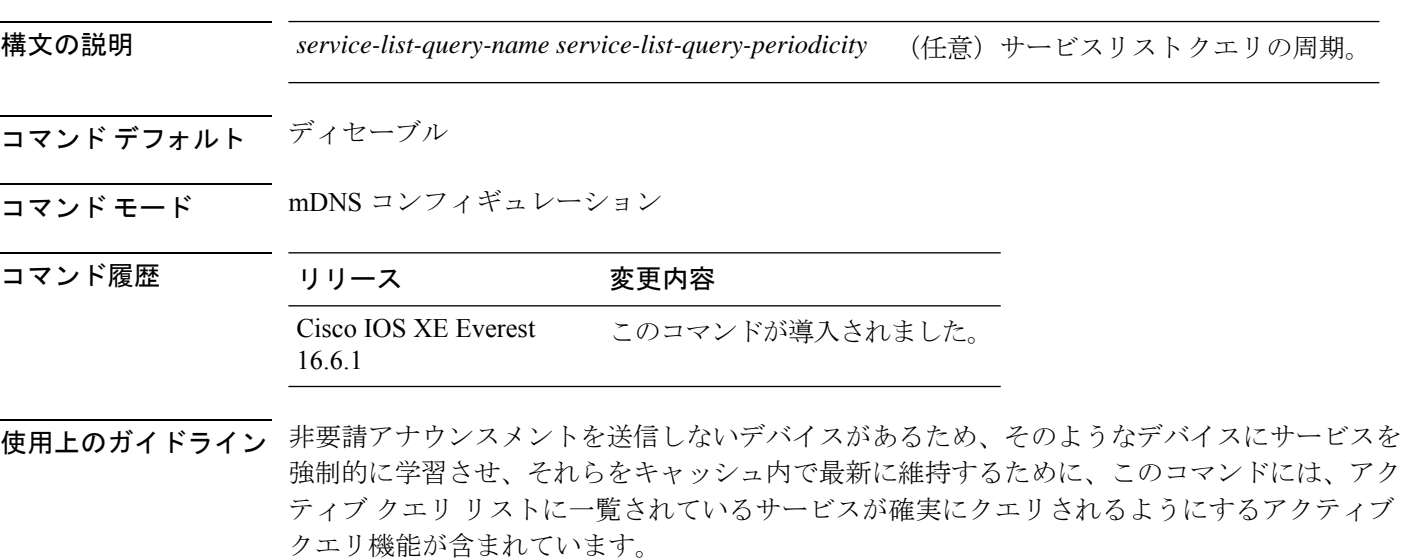

### 例

次に、サービス リストのクエリの周期を設定する例を示します。

(config-mdns)# **service-policy-query sl-query1 100**

## **service-policy**

サービスリストの着信または発信サービス検出情報にフィルタを適用するには、**service-policy** コマンドを使用します。フィルタを削除するには、このコマンドの **no** 形式を使用します。

**service-policy** *service-policy-name* {**IN** | **OUT**} **no service-policy** *service-policy-name* {**IN** | **OUT**}

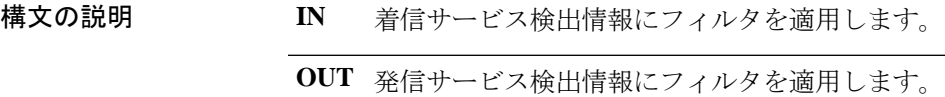

コマンドデフォルト ディセーブル

コマンド モード mDNS コンフィギュレーション

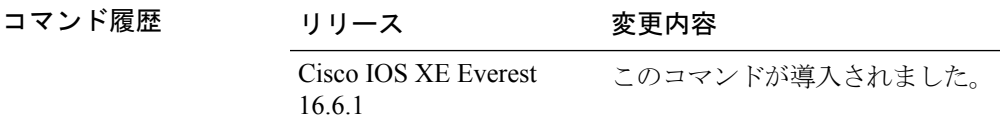

### 例

次の例に、サービスリストの着信サービス検出情報にフィルタを適用する方法を示し ます。

(config-mdns)# **service-policy serv-pol1 IN**

# **show ip igmp filter**

Internet Group Management Protocol(IGMP)フィルタ情報を表示するには、特権 EXEC モード で **show ip igmp filter** コマンドを使用します。

**show ip igmp** [**vrf** *vrf-name* ] **filter**

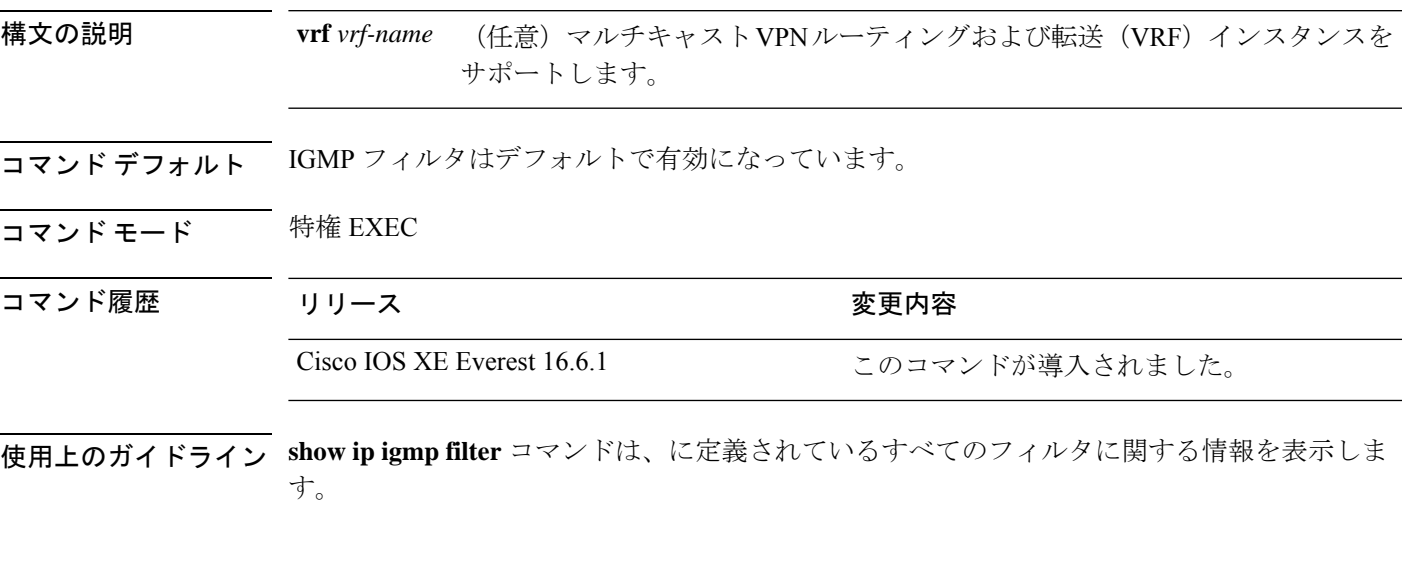

## 例

次に、**show ip igmp filter** コマンドの出力例を示します。

# **show ip igmp filter**

IGMP filter enabled

## **show ip igmp profile**

設定済みのすべての Internet Group Management Protocol (IGMP) プロファイルまたは指定され た IGMP プロファイルを表示するには、特権 EXEC モードで **show ip igmp profile** コマンドを 使用します。

**show ip igmp** [**vrf** *vrf-name*] **profile** [*profile number*]

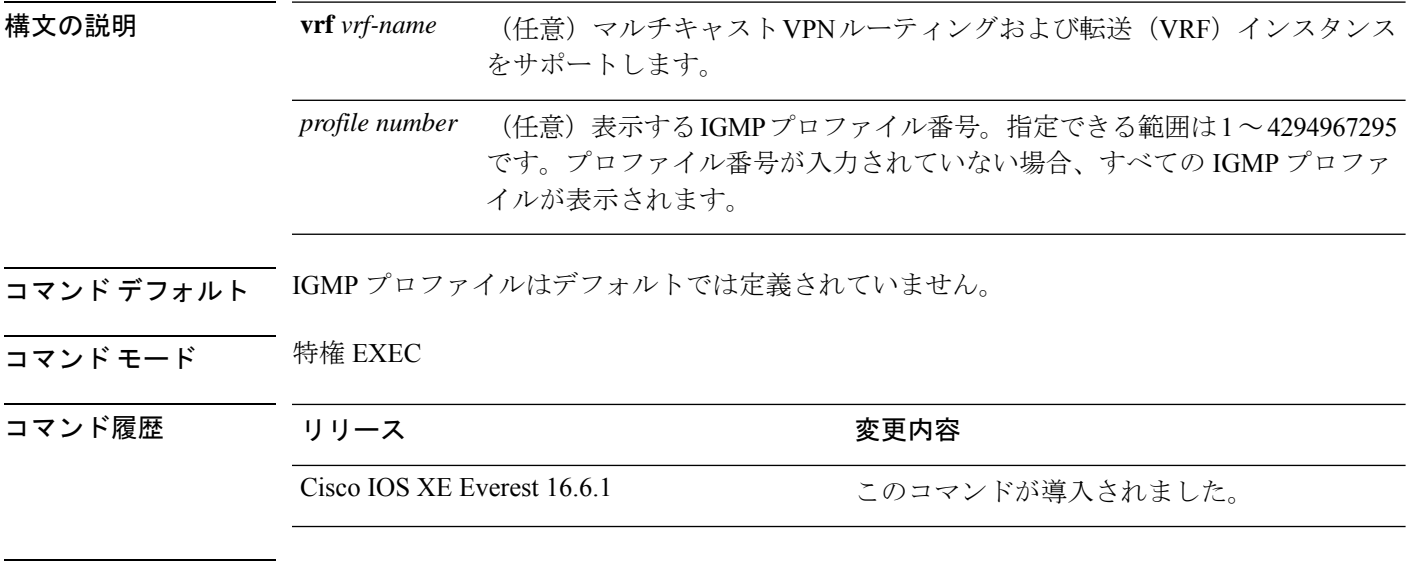

使用上のガイドライン なし

### 例

次に、 のプロファイル番号 40 に対する **show ip igmp profile** コマンドの出力例を示し ます。

```
# show ip igmp profile 40
IGMP Profile 40
   permit
   range 233.1.1.1 233.255.255.255
```
次に、 に設定されているすべてのプロファイルに対する **show ipigmpprofile** コマンド の出力例を示します。

#### # **show ip igmp profile**

```
IGMP Profile 3
   range 230.9.9.0 230.9.9.0
IGMP Profile 4
   permit
   range 229.9.9.0 229.255.255.255
```
# **show ip igmp snooping**

または VLAN の Internet Group Management Protocol (IGMP) スヌーピング構成を表示するに は、ユーザ EXEC モードまたは特権 EXEC モードで **show ip igmp snooping** コマンドを使用し ます。

**show ip igmp snooping** [**groups** | **mrouter** | **querier**] [**vlan** *vlan-id*] [**detail**]

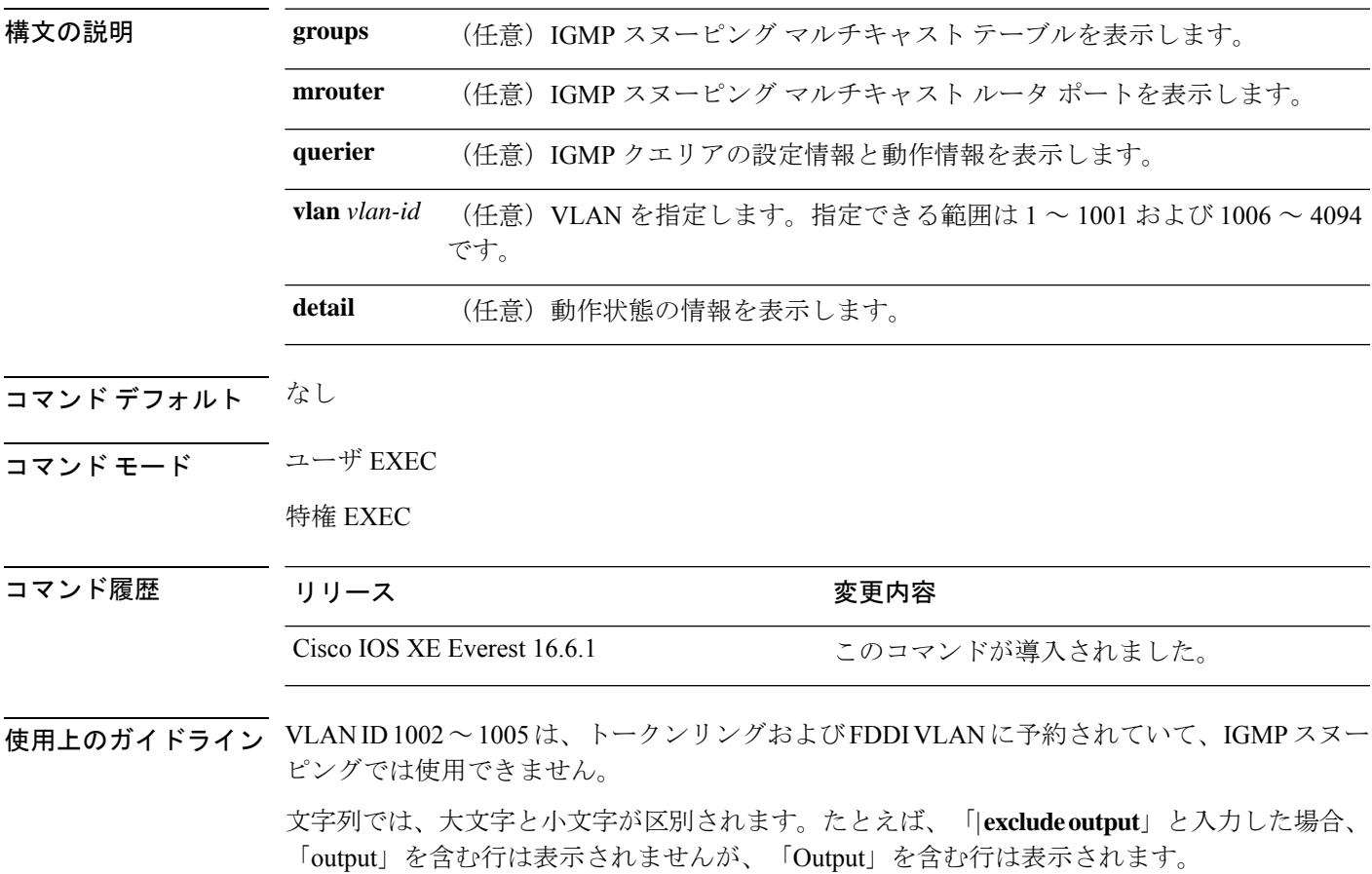

### 例

次に、**show ip igmp snooping vlan 1** コマンドの出力例を示します。ここでは、特定の VLAN のスヌーピング特性を表示します。

# **show ip igmp snooping vlan 1**

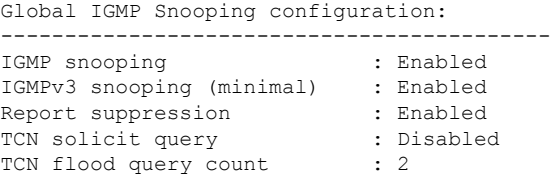

```
Robustness variable : 2
Last member query count : 2
Last member query interval : 1000
Vlan 1:
--------
IGMP snooping : Enabled
IGMPv2 immediate leave : Disabled
Multicast router learning mode : pim-dvmrp
CGMP interoperability mode : IGMP_ONLY
Robustness variable : 2
Last member query count : 2
Last member query interval : 1000
```
次に、**show ip igmp snooping** コマンドの出力例を示します。ここでは、 上のすべての VLAN のスヌーピング特性を表示します。

#### # **show ip igmp snooping**

Global IGMP Snooping configuration:

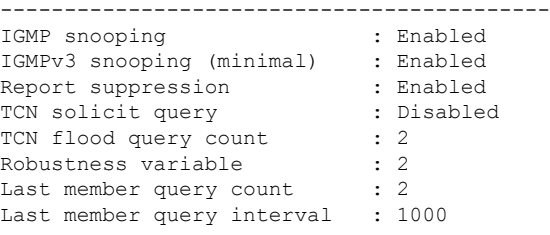

```
Vlan 1:
```
. .

```
--------
IGMP snooping : Enabled
IGMPv2 immediate leave : Disabled
IGMPv2 immediate leave : Disabled<br>Multicast router learning mode : pim-dvmrp<br>CGMP interoperability mode : IGMP_ONLY
CGMP interoperability mode : IC<br>Robustness variable : 2
Robustness variable
Last member query count : 2
Last member query interval : 1000
Vlan 2:
--------<br>IGMP snooping
IGMP snooping : Enabled
IGMPv2 immediate leave : Disabled
Multicast router learning mode : pim-dvmrp
CGMP interoperability mode : IGMP ONLY
Robustness variable \qquad \qquad : 2Last member query count : 2
Last member query interval : 1000
-
.
```
## **show ip igmp snooping groups**

またはマルチキャスト情報の Internet Group Management Protocol (IGMP) スヌーピング マルチ キャスト テーブルを表示するには、特権 EXEC モードで **show ip igmp snooping groups** コマン ドを使用します。

コマンド モード 特権 EXEC

ユーザ EXEC

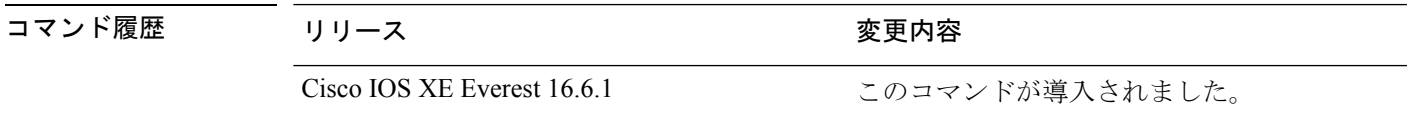

使用上のガイドライン 文字列では、大文字と小文字が区別されます。たとえば、「| **excludeoutput**」と入力した場合、 「output」を含む行は表示されませんが、「Output」を含む行は表示されます。

### 例

次に、キーワードを指定しない **show ipigmpsnooping groups** コマンドの出力例を示し ます。 のマルチキャスト テーブルが表示されます。

# **show ip igmp snooping groups**

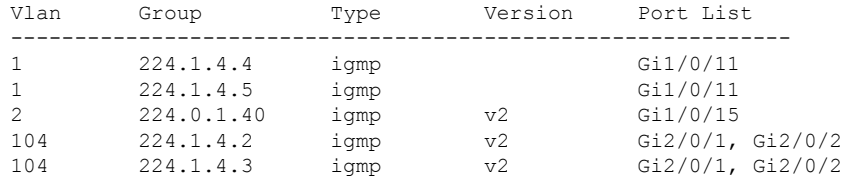

次に、**show ip igmp snooping groups count** コマンドの出力例を示します。 上のマルチ キャスト グループの総数が表示されます。

# **show ip igmp snooping groups count**

Total number of multicast groups: 2

次に、**show ip igmp snooping groups vlan vlan-id ip-address** コマンドの出力例を示しま す。指定された IP アドレスのグループのエントリを表示します。

# **show ip igmp snooping groups vlan 104 224.1.4.2**

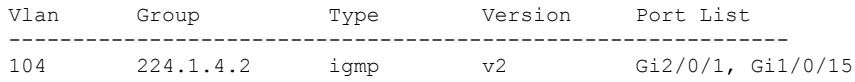

## **show ip igmp snooping membership**

IGMP ホストメンバーシップ情報を表示するには、特権 EXEC モードで **show ip igmp snooping membership** コマンドを使用します。

**show ip igmp snooping membership**[**interface** *interface\_num* ] [**vlan** *vlan-id* ] [**reporter** *a.b.c.d* ] [**source** *a.b.c.d* **group** *a.b.c.d* ]

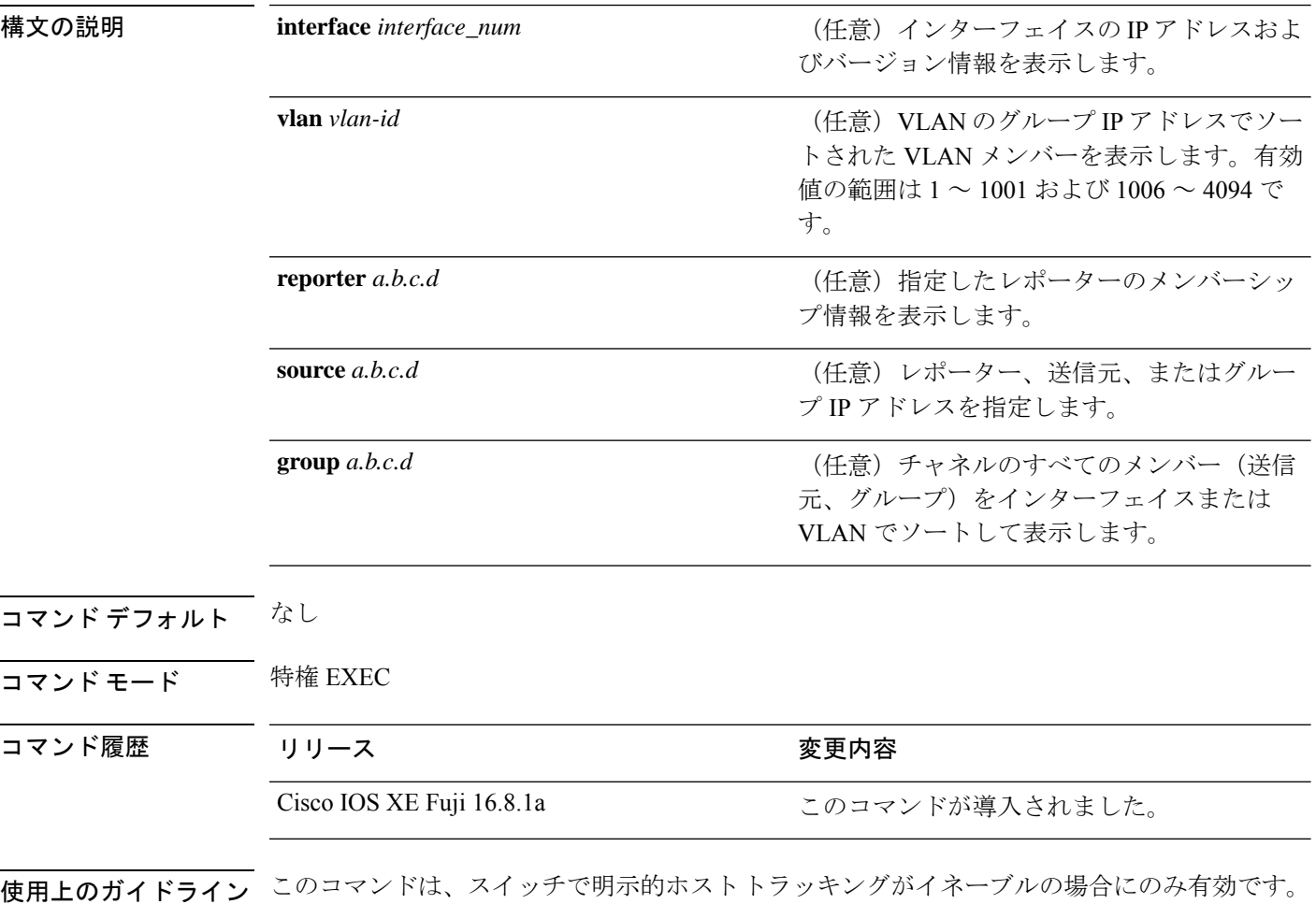

### 例

次に、ポートチャネル 9 のホストメンバーシップを表示する例を示します。 Device# **show ip igmp snooping membership interface port-channel 9** Source/Group Interface Reporter Vlan Uptime Last-Join/ Last-Leave

--------------------------------------------------------------------------- 99.99.99.1/232.1.1.1 Po9 88.88.88.2 100 00:00:02 00:00:02 /

-

I

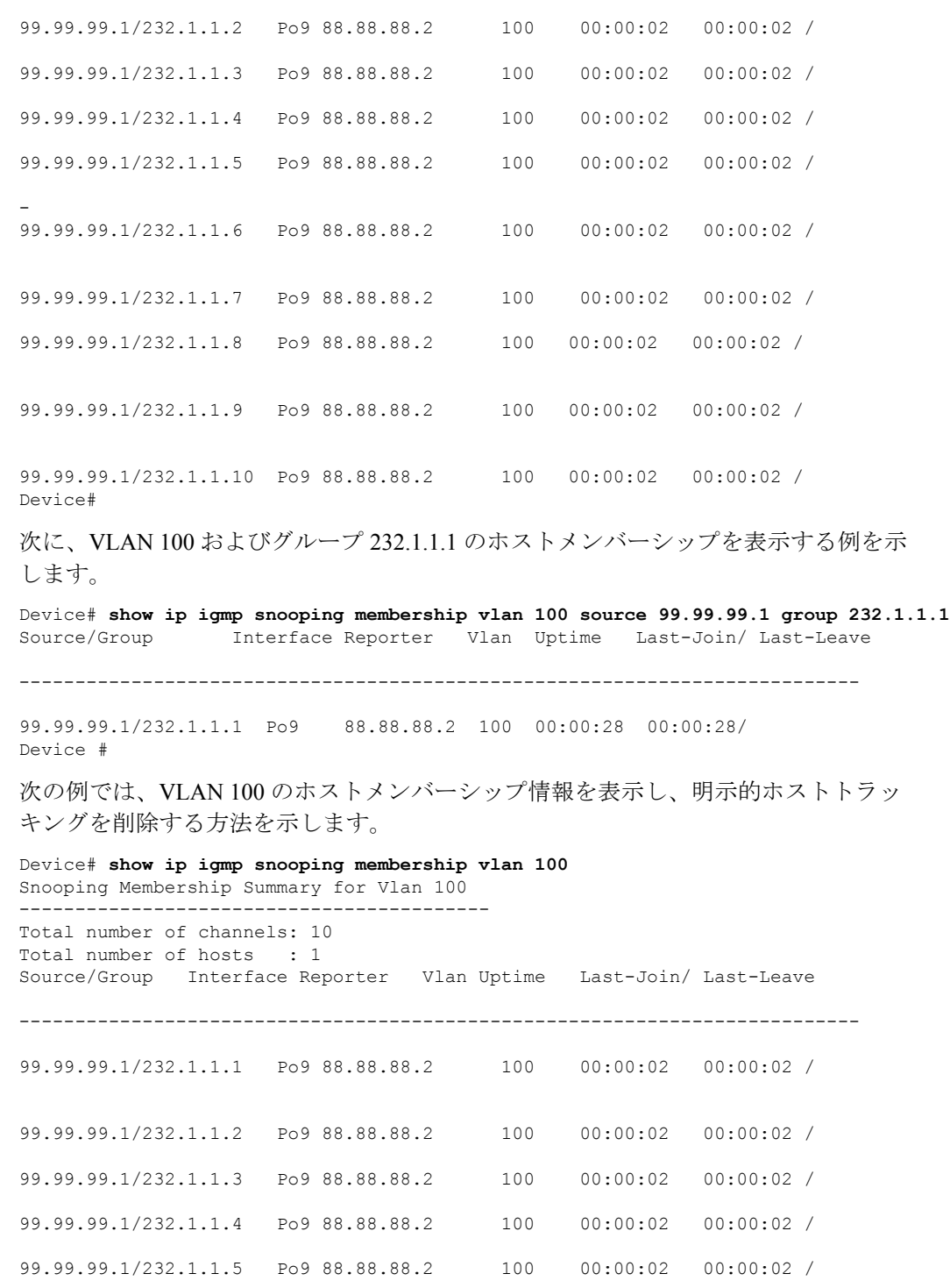

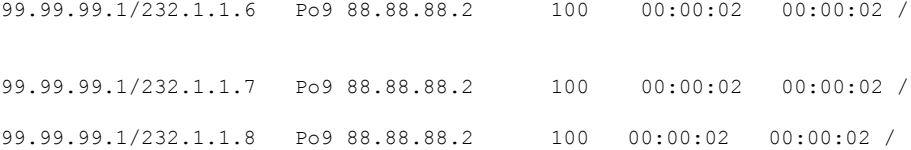

Device#

99.99.99.1/232.1.1.9 Po9 88.88.88.2 100 00:00:02 00:00:02 / 99.99.99.1/232.1.1.10 Po9 88.88.88.2 100 00:00:02 00:00:02 /

Device#**clear ip igmp snooping membership vlan 100**

## **show ip igmp snooping mrouter**

または指定されたマルチキャスト VLAN の Internet Group Management Protocol(IGMP)スヌー ピングの動的に学習され、手動で設定されたマルチキャストルータポートを表示するには、特 権 EXEC モードで **show ip igmp snooping mrouter** コマンドを使用します。

**show ip igmp snooping mrouter** [**vlan** *vlan-id*] 構文の説明 **vlan** *vlan-id* (任意)VLAN を指定します。範囲は 1 ~ 1001 と 1006 ~ 4094 です。 コマンド モード ユーザ EXEC 特権 EXEC コマンド履歴 リリース さんじょう 変更内容 Cisco IOS XE Everest 16.6.1 このコマンドが導入されました。

使用上のガイドライン VLAN ID 1002~1005は、トークンリングおよびFDDI VLANに予約されていて、IGMPスヌー ピングでは使用できません。

> マルチキャストVLANレジストレーション(MVR)がイネーブルの場合、**showipigmpsnooping mrouter** コマンドは MVR マルチキャストルータの情報および IGMP スヌーピング情報を表示 します。

> 式では大文字と小文字が区別されます。たとえば、「| exclude output」と入力した場合、output を含む行は表示されませんが、Output を含む行は表示されます。

### 例

次に、**show ip igmp snooping mrouter** コマンドの出力例を示します。のマルチキャス ト ルータ ポートを表示する方法を示します。

# **show ip igmp snooping mrouter**

Vlan ports ---- ----- 1 Gi2/0/1(dynamic)

## **show ip igmp snooping querier**

で設定されている IGMP クエリアの設定と操作情報を表示するには、ユーザ EXEC モードで **show ip igmp snooping querier** コマンドを使用します。

**show** ip igmp snooping querier [**vlan**  $vlan-id$ ] [**detail**]

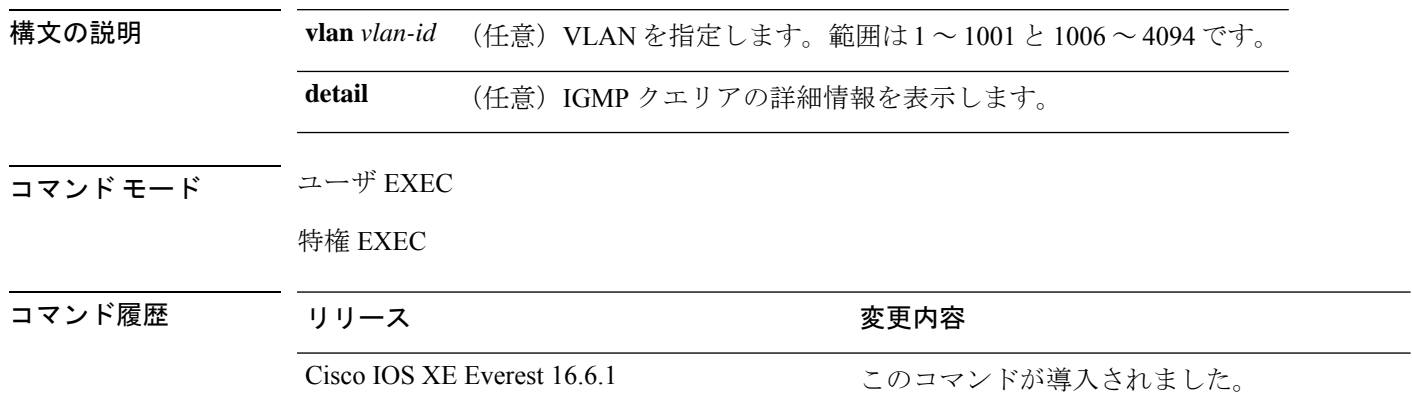

使用上のガイドライン IGMP クエリ メッセージを送信する検出デバイス(クエリアとも呼ばれます)の IGMP バー ジョンと IP アドレスを表示するには、**show ip igmp snooping querier** コマンドを使用します。 サブネットは複数のマルチキャストルータを保有できますが、IGMP クエリアは 1 つしか保有 できません。IGMPv2 を実行しているサブネットでは、マルチキャスト ルータの 1 つがクエリ アとして設定されます。クエリアには、レイヤ 3 を指定できます。

> **show ipigmpsnoopingquerier**コマンド出力では、クエリアが検出されたVLANおよびインター フェイスも表示されます。クエリアが の場合、出力の Port フィールドには「Router」と表示 されます。クエリアがルータの場合、出力のPortフィールドにはクエリアを学習したポート番 号が表示されます。

> **show ip igmp snooping querier detail** ユーザ EXEC コマンドは、**show ip igmp snooping querier** コマンドに似ています。ただし、**show ipigmpsnoopingquerier**コマンドでは、クエリアによっ て最後に検出されたデバイスの IP アドレスのみが表示されます。

> **show ip igmp snooping querier detail** コマンドでは、 クエリアによって最後に検出されたデバ イスの IP アドレスのほか、次の追加情報が表示されます。

- VLAN で選択されている IGMP クエリア
- VLAN で設定された クエリア(存在する場合)に関連する設定情報と動作情報

式では大文字と小文字が区別されます。たとえば、「| **exclude output**」と入力した場合、output を含む行は表示されませんが、Output を含む行は表示されます。

### 例

次に、**show ip igmp snooping querier** コマンドの出力例を示します。

I

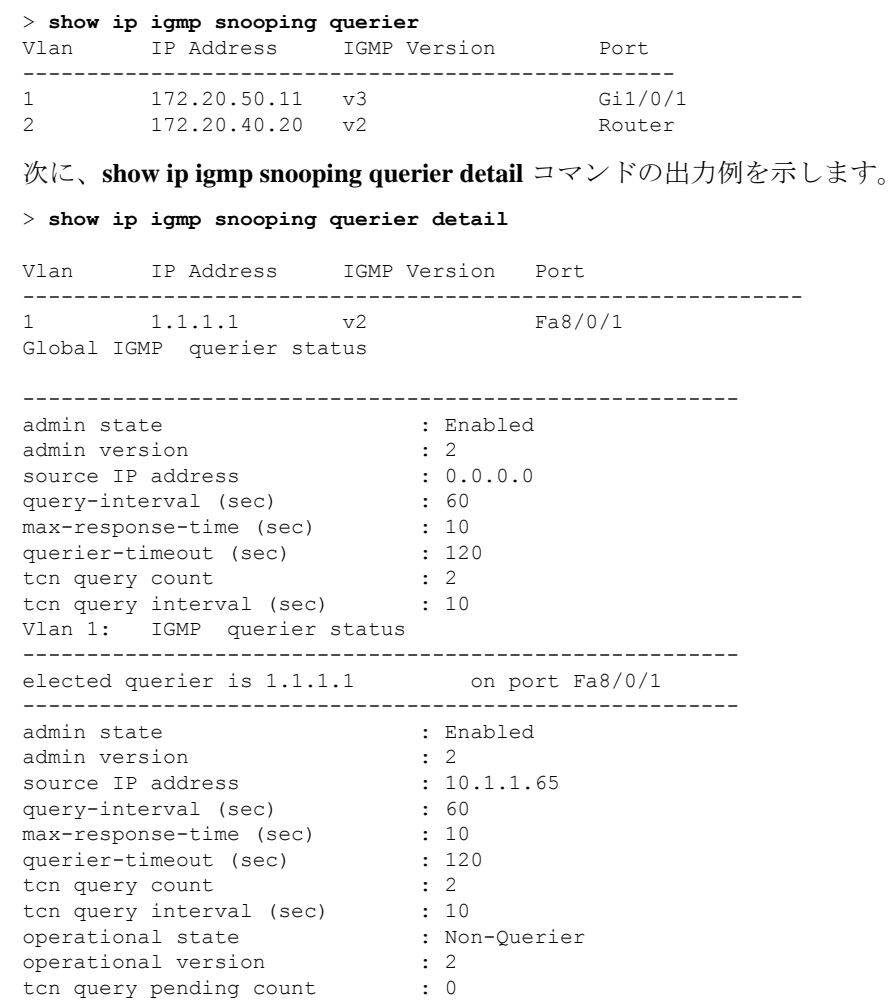

## **show ip pim autorp**

Auto-RP に関するグローバル情報を表示するには、特権 EXEC モードで **show ippim autorp** コ マンドを使用します。

### **show ip pim autorp**

**構文の説明 このコマンドには引数またはキーワードはありません。** 

コマンド デフォルト Auto RP は、デフォルトでは有効になっています。

コマンド モード 特権 EXEC

コマンド履歴 リリース さんじょう 変更内容 Cisco IOS XE Everest 16.6.1 このコマンドが導入されました。

使用上のガイドライン このコマンドは、Auto-RP が有効になっているか、無効になっているかを表示します。

### 例

次に、Auto-RP が有効になっている場合のコマンドの出力例を示します。

#### # **show ip pim autorp**

```
AutoRP Information:
 AutoRP is enabled.
 RP Discovery packet MTU is 0.
  224.0.1.40 is joined on GigabitEthernet1/0/1.
```
PIM AutoRP Statistics: Sent/Received RP Announce: 0/0, RP Discovery: 0/0

## **show ip pim bsr-router**

Protocol Independent Multicast(PIM)ブートストラップルータ(BSR)プロトコル処理に関す る情報を表示するには、ユーザEXECモードまたは特権EXECモードで **show ippim bsr-router** コマンドを使用します。

**show ip pim bsr-router**

- 構文の説明 このコマンドには引数またはキーワードはありません。
- コマンド デフォルト なし
- コマンド モード ユーザ EXEC

特権 EXEC

- コマンド履歴 リリース りゅうしょう 変更内容 Cisco IOS XE Everest 16.6.1 このコマンドが導入されました。
- 使用上のガイドライン Auto-RP に加えて、BSR RP メソッドを設定できます。BSR RP メソッドを設定すると、このコ マンドで BSR ルータの情報が表示されます。

次に、 **show ip pim bsr-router** コマンドの出力例を示します。

# **show ip pim bsr-router**

PIMv2 Bootstrap information This system is the Bootstrap Router (BSR) BSR address: 172.16.143.28 Uptime: 04:37:59, BSR Priority: 4, Hash mask length: 30 Next bootstrap message in 00:00:03 seconds

Next Cand RP advertisement in 00:00:03 seconds. RP: 172.16.143.28(Ethernet0), Group acl: 6

## **show ip pim bsr**

Protocol Independent Multicast(PIM)ブートストラップルータ(BSR)プロトコル処理に関す る情報を表示するには、ユーザ EXEC モードまたは特権 EXEC モードで **show ip pim bsr** コマ ンドを使用します。

### **show ip pim bsr**

- 構文の説明 このコマンドには引数またはキーワードはありません。
- コマンド デフォルト なし
- コマンド モード ユーザ EXEC

特権 EXEC

コマンド履歴 リリース りゅうしょう 変更内容 Cisco IOS XE Everest 16.6.1 このコマンドが導入されました。

使用上のガイドライン Auto-RP に加えて、BSR RP メソッドを設定できます。BSR RP メソッドを設定すると、このコ マンドで BSR ルータの情報が表示されます。

次に、 **show ip pim bsr** コマンドの出力例を示します。

#### # **show ip pim bsr**

PIMv2 Bootstrap information This system is the Bootstrap Router (BSR) BSR address: 172.16.143.28 Uptime: 04:37:59, BSR Priority: 4, Hash mask length: 30 Next bootstrap message in 00:00:03 seconds

Next Cand RP advertisement in 00:00:03 seconds. RP: 172.16.143.28(Ethernet0), Group acl: 6

# **show ip pim interface df**

双方向 Protocol Independent Multicast (PIM) 用に設定されたインターフェイス上の各ランデブー ポイント (RP) の選択された指定フォワーダ (DF) に関する情報を表示するには、ユーザ EXEC モードまたは特権 EXEC モードで **show ip pim interface df** コマンドを使用します。

**show ip pim** [**vrf** *vrf-name*]**interface** [*interface-type*| *interface-name*]**df** [*rp-address*]

|            | vrf vrf-name                                                     |                                           |                                               | (任意) マルチキャストVPNルーティングお<br>よび転送 (VRF) インスタンスを指定します。           |                                            |
|------------|------------------------------------------------------------------|-------------------------------------------|-----------------------------------------------|--------------------------------------------------------------|--------------------------------------------|
|            | <b>interface</b> [interface-type   interface-name]<br>rp-address |                                           |                                               | インターフェイスタイプまたはインターフェ<br>イス番号を指定します。<br>(任意) RPのIPアドレスを指定します。 |                                            |
|            |                                                                  |                                           |                                               |                                                              |                                            |
| コマンド履歴     | リリース                                                             |                                           |                                               | 変更内容                                                         |                                            |
|            | Cisco IOS XE Gibraltar 16.12.1                                   |                                           |                                               | このコマンドが導入されました。                                              |                                            |
| コマンド デフォルト |                                                                  |                                           |                                               | インターフェイスが指定されていない場合、すべてのインターフェイスが表示されます。                     |                                            |
| コマンドモード    | ユーザ EXEC(>)                                                      |                                           |                                               |                                                              |                                            |
|            | 特権 EXEC (#)                                                      |                                           |                                               |                                                              |                                            |
|            | 次に、show ip pim interface df コマンドの出力例を示します。                       |                                           |                                               |                                                              |                                            |
|            | Device# show ip pim interface df                                 |                                           |                                               |                                                              |                                            |
|            | Interface<br>Ethernet3/3                                         | RP<br>10.10.0.2<br>10.10.0.3<br>10.10.0.5 | DF Winner<br>10.4.0.2<br>10.4.0.3<br>10.4.0.4 | Metric<br>0<br>$\Omega$<br>409600                            | Uptime<br>00:03:49<br>00:01:49<br>00:01:49 |
|            | Ethernet3/4                                                      | 10.10.0.2<br>10.10.0.3<br>10.10.0.5       | 10.5.0.2<br>10.5.0.2<br>10.5.0.2              | $\Omega$<br>409600<br>435200                                 | 00:03:49<br>00:02:32<br>00:02:16           |
|            | Loopback0                                                        | 10.10.0.2<br>10.10.0.3<br>10.10.0.5       | 10.10.0.2<br>10.10.0.2<br>10.10.0.2           | 0<br>409600<br>435200                                        | 00:03:49<br>00:02:32<br>00:02:16           |
|            |                                                                  |                                           |                                               |                                                              |                                            |

次に、インターフェイスを指定した場合の **show ip pim interface df** コマンドの出力例 を示します。

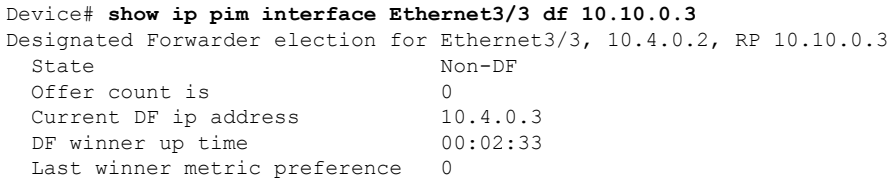

Last winner metric 0

次の表に、**show ip pim interface df** コマンドの出力フィールドの説明を示します。

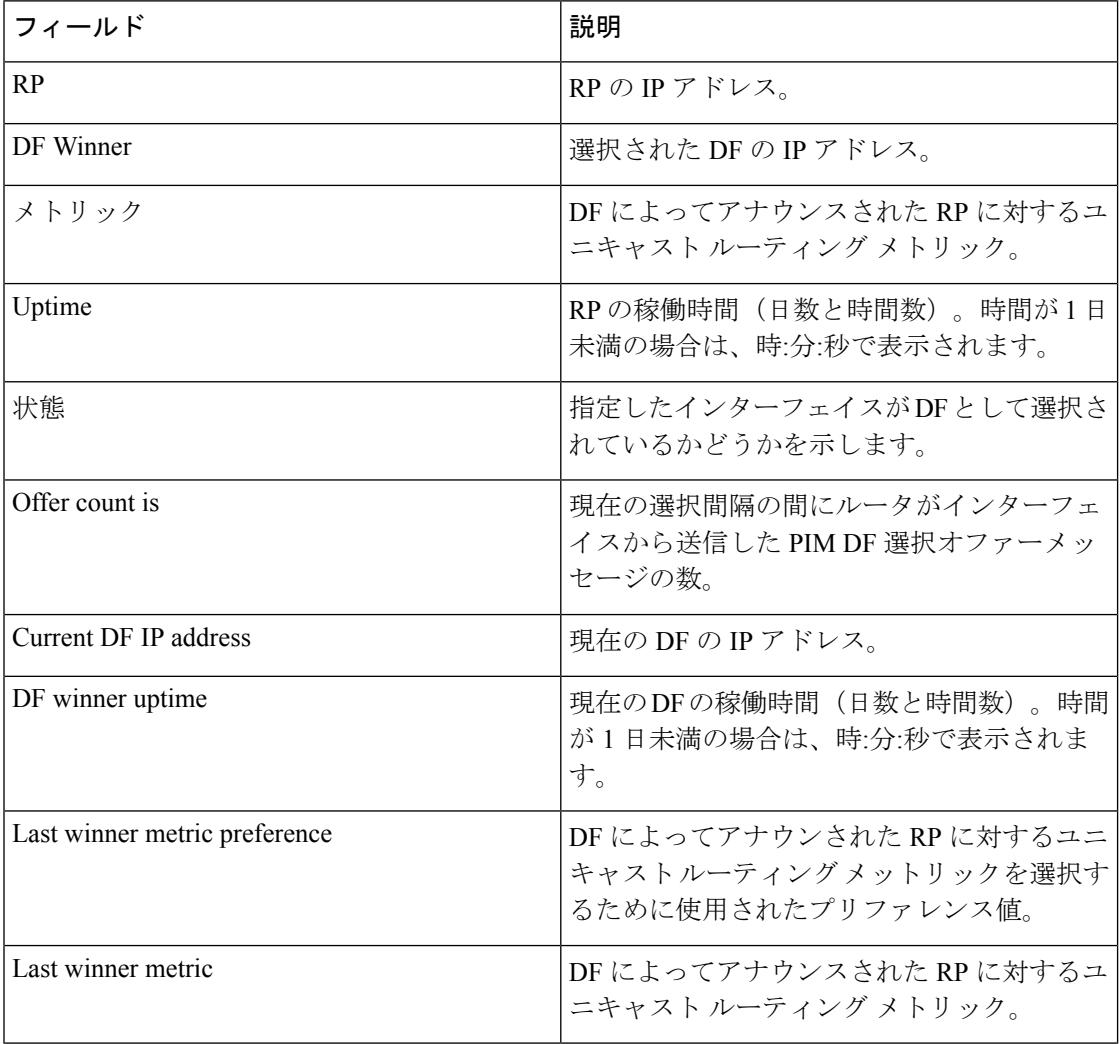

# **show ip pim rp**

関連付けられたマルチキャスト ルーティング エントリでキャッシュされたアクティブなラン デブーポイント(RP)を表示するには、ユーザ EXEC モードまたは特権 EXEC モードで **show ip pim rp** コマンドを使用します。

**show ip pim** [**vrf** *vrf-name*]**rp** [**mapping**[ **elected**|**in-use** ] |**metric**][*rp-address*]

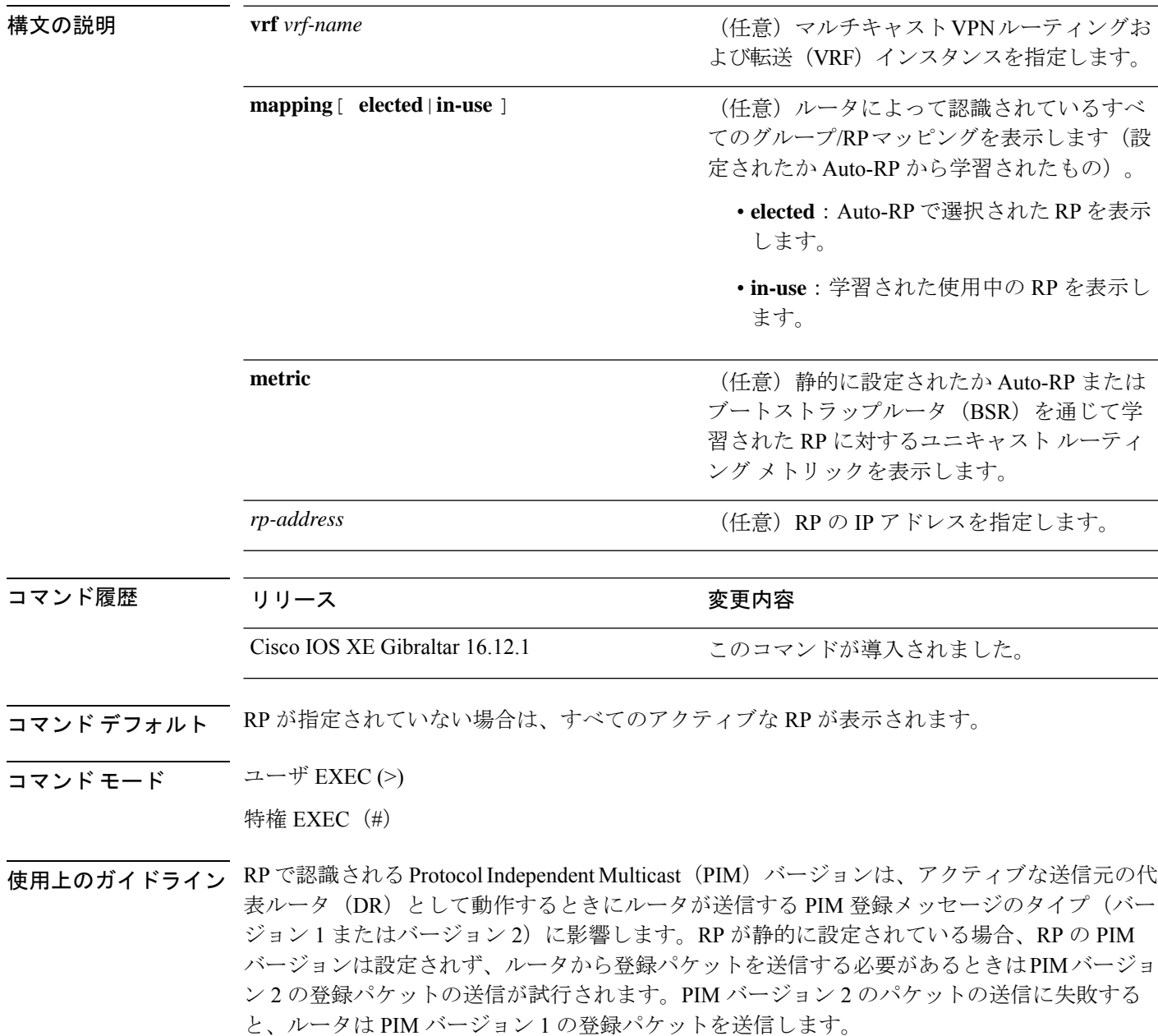

**show ip pim rp** コマンドの出力に表示される RP のバージョンは、 ルータの動作に応じて変わ ることがあります。グループが作成されている場合、表示されるバージョンは RP マッピング キャッシュ内の RP のバージョンになります。この場合、このコマンドで表示されるバージョ ンが後で変わることがあります。このルータがアクティブな送信元の DR として動作している 場合、ルータは PIM 登録メッセージを送信します。この PIM 登録メッセージに対し、RP は PIM 登録停止メッセージで応答します。ルータは、それらの PIM 登録停止メッセージから RP の実際の PIM バージョンを学習します。RP の実際の PIM バージョンが学習されると、このコ マンドはそのバージョンのみを表示するようになります。ルータがこのグループのアクティブ な送信元の DR として動作していない場合は、グループの RP に対して表示されるバージョン は変わりません。この場合、RPのバージョンはこのルータが送信する必要があるPIM登録メッ セージにしか影響しないため、RP の PIM バージョンがルータに応じて変わることはありませ  $h_{\rm o}$ 

**show ip pim rp mapping** コマンドを入力した場合、出力に表示される RP のバージョンは RP が 学習された方法のみで決まります。RPがAuto-RPから学習された場合、表示されるRPのバー ジョンは「v1」または「v2, v1」のいずれかになります。RP がスタティック RP 定義から学習 された場合、RP のバージョンは特定されず、出力に表示されません。RP が BSR から学習さ れた場合、表示される RP のバージョンは「v2」になります。

次に、**show ip pim rp** コマンドの出力例を示します。

```
Device# show ip pim rp
Group:227.7.7.7, RP:10.10.0.2, v2, v1, next RP-reachable in 00:00:48
```
次に、**mapping** キーワードを指定した場合の **show ip pim rp** コマンドの出力例を示し ます。

Device# **show ip pim rp mapping** PIM Group-to-RP Mappings This system is an RP (Auto-RP) This system is an RP-mapping agent Group(s) 227.0.0.0/8 RP 10.10.0.2 (?), v2v1, bidir Info source:10.10.0.2 (?), via Auto-RP Uptime:00:01:42, expires:00:00:32 Group(s) 228.0.0.0/8 RP 10.10.0.3 (?), v2v1, bidir Info source:10.10.0.3 (?), via Auto-RP Uptime:00:01:26, expires:00:00:34 Group(s) 229.0.0.0/8 RP 10.10.0.5 (mcast1.cisco.com), v2v1, bidir Info source:10.10.0.5 (mcast1.cisco.com), via Auto-RP Uptime:00:00:52, expires:00:00:37 Group(s) (-)230.0.0.0/8 RP 10.10.0.5 (mcast1.cisco.com), v2v1, bidir Info source:10.10.0.5 (mcast1.cisco.com), via Auto-RP Uptime:00:00:52, expires:00:00:37

次に、**metric** キーワードを指定した場合の **show ip pim rp** コマンドの出力例を示しま す。

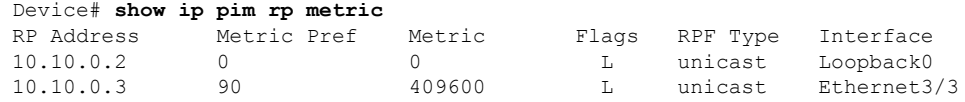

Ι

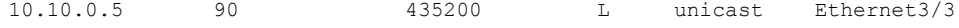

## **show ip pim snooping**

IPPIMスヌーピングに関する情報を表示するには、ユーザEXECモードまたは特権EXECモー ドで **show ip pim snooping** コマンドを使用します。

**Global Status show ip pim snooping**

**VLAN Status**

**show ip pim snooping vlan** *vlan-id* [{**neighbor** | **statistics** | **mroute** [{*source-ipgroup-ip*}]}]

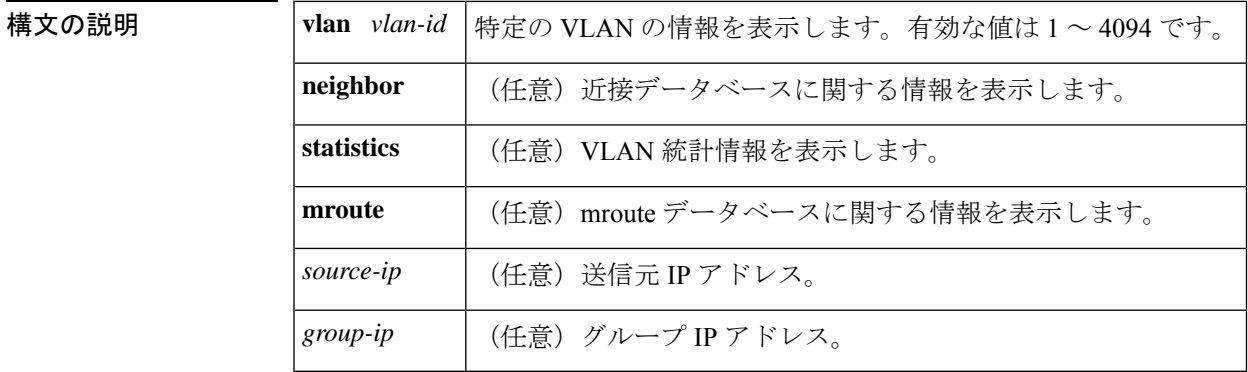

コマンド デフォルト このコマンドには、デフォルト設定がありません。

コマンド モード ユーザ EXEC、特権 EXEC

コマンド履歴

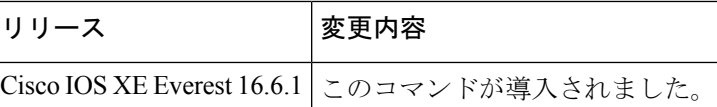

例 次に、グローバル ステータスに関する情報を表示する例を示します。

### Router# **show ip pim snooping**

Global runtime mode: Enabled Global admin mode : Enabled DR Flooding status : Disabled SGR-Prune Suppression: Enabled Number of user enabled VLANs: 1 User enabled VLANs: 1001

次に、特定の VLAN に関する情報を表示する例を示します。

Router# **show ip pim snooping vlan 1001**

4 neighbors (0 DR priority incapable, 4 Bi-dir incapable) 5000 mroutes, 0 mac entries DR is 10.10.10.4

RP DF Set: QinQ snooping : Disabled

次に、特定の VLAN の近接データベースに関する情報を表示する例を示します。

#### Router# **show ip pim snooping vlan 1001 neighbor**

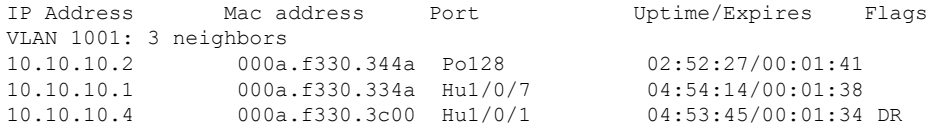

次に、特定の VLAN の詳細統計情報を表示する例を示します。

#### Router# **show ip pim snooping vlan 1001 statistics**

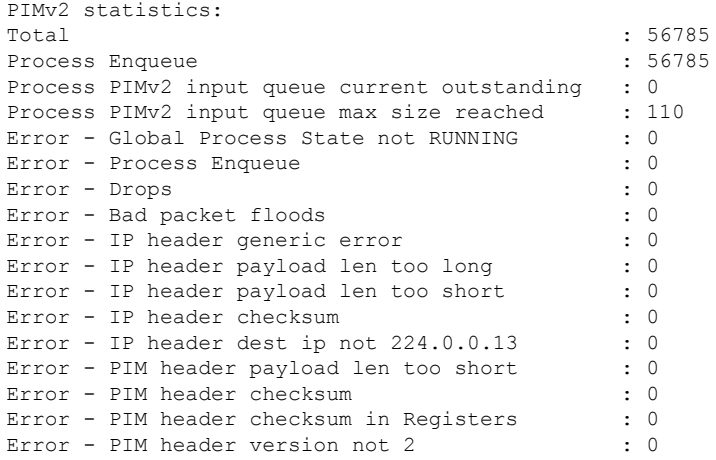

次に、特定の VLAN におけるすべてのマルチキャスト ルータの mroute データベース に関する情報を表示する例を示します。

#### Router# **show ip pim snooping vlan 10 mroute**

Flags:  $J/P - (*, G)$  Join/Prune,  $j/p - (S, G)$  Join/Prune SGR-P - (S,G,R) Prune VLAN 1001: 5000 mroutes (\*, 225.0.1.0), 00:14:54/00:02:59 10.10.10.120->10.10.10.105, 00:14:54/00:02:59, J Downstream ports: Po128 Upstream ports: Hu1/0/7 Outgoing ports: Hu1/0/7 Po128 (11.11.11.10, 225.0.1.0), 00:14:54/00:02:59 10.10.10.130->10.10.10.120, 00:14:54/00:02:59, SGR-P Downstream ports:

Upstream ports: Hu1/0/7 Outgoing ports: (\*, 225.0.5.0), 00:14:53/00:02:57 10.10.10.105->10.10.10.10, 00:14:53/00:02:57, J Downstream ports: Po128 Upstream ports: Hu1/0/7

Outgoing ports: Hu1/0/7 Po128

```
(11.11.11.10, 225.0.5.0), 00:14:53/00:02:57
 10.10.10.105->10.10.10.130, 00:14:53/00:02:57, SGR-P
 Downstream ports:
 Upstream ports: Hu1/0/7
 Outgoing ports:
Number of matching mroutes found: 4
```
次に、特定の送信元アドレスの PIM mroute に関する情報を表示する例を示します。

#### **Router# show ip pim snooping vlan 10 mroute 172.16.100.100**

```
(*, 172.16.100.100), 00:16:36/00:02:36
 10.10.10.1->10.10.10.2, 00:16:36/00:02:36, J
 Downstream ports: 3/12
 Upstream ports: 3/13
 Outgoing ports: 3/12 3/13
```
次に、特定の送信元アドレスおよびグループアドレスのPIMmrouteに関する情報を表 示する例を示します。

Router# **show ip pim snooping vlan 10 mroute 192.168.0.0 172.16.10.10**

```
(192.168.0.0, 172.16.10.10), 00:03:04/00:00:25
 10.10.10.1->10.10.10.2, 00:03:04/00:00:25, j
 Downstream ports: 3/12
 Upstream ports: 3/13
 Outgoing ports: 3/12 3/13
```
次の表で、この出力に表示される重要なフィールドを説明します。

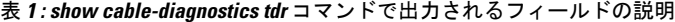

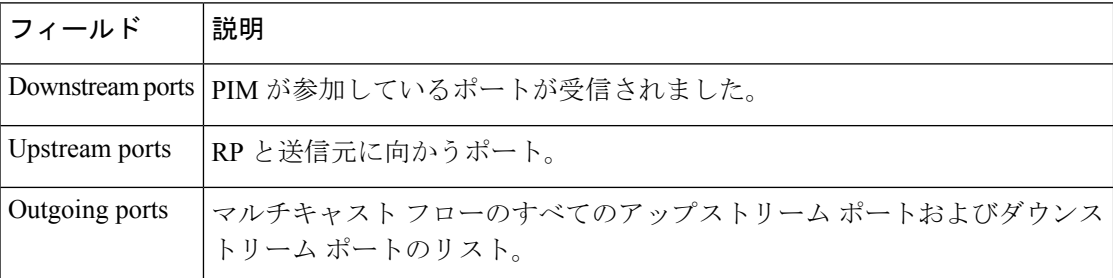

### 関連コマンド

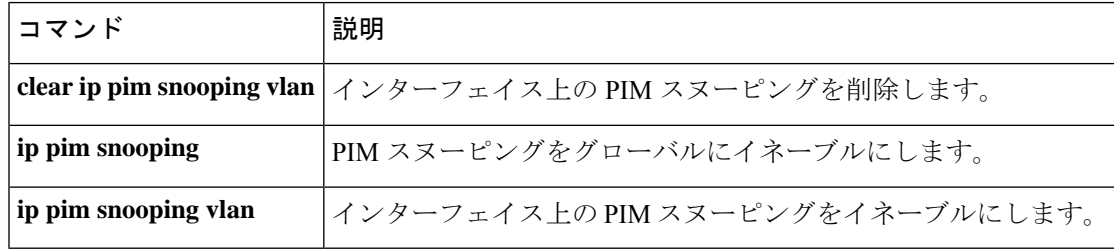
## **show ip pim tunnel**

インターフェイス上の Protocol Independent Multicast (PIM) レジスタのカプセル化およびカプ セル化解除トンネルに関する情報を表示するには、 **show ip pim tunnel** コマンドを使用しま す。

**show ip pim** [**vrf** *vrf-name*] **tunnel** [**Tunnel** *interface-number* | **verbose**]

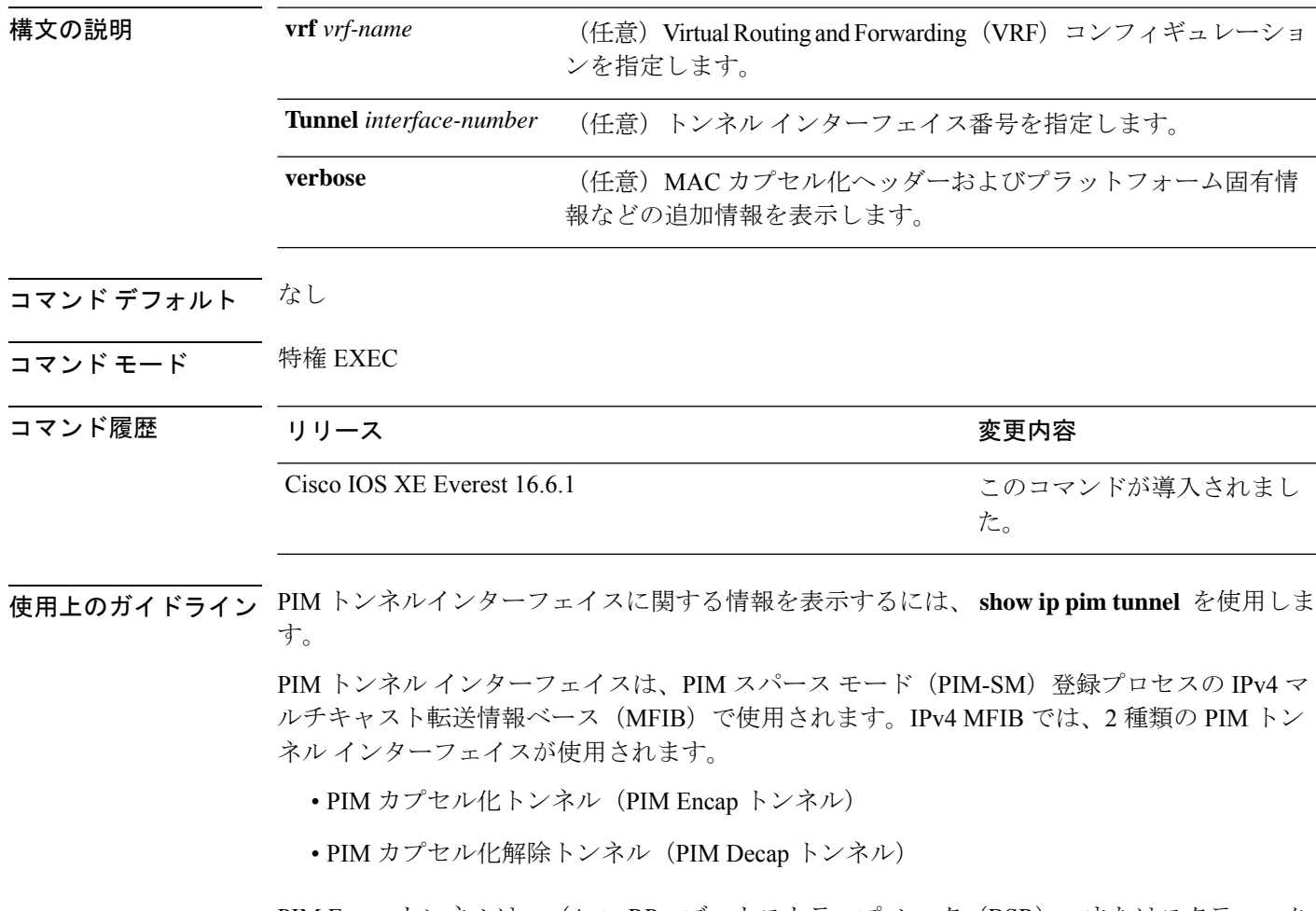

PIM Encap トンネルは、(Auto-RP、ブートストラップ ルータ(BSR)、またはスタティック RPの設定を介して)グループからランデブーポイント (RP)へのマッピングを学習するたび に動的に作成されます。PIM Encap トンネルは、送信元が直接接続されているファーストホッ プ代表ルータ(DR)から送信されるマルチキャスト パケットをカプセル化するために使用さ れます。

PIM Encap トンネルと同様、PIM Decap トンネル インターフェイスは動的に作成されますが、 グループから RP へのマッピングを学習するたびに RP 上でのみ作成されます。PIM Decap ト ンネル インターフェイスは、PIM レジスタのカプセル化解除メッセージのために RP によって 使用されます。

(注) PIM トンネルは実行コンフィギュレーションには表示されません。 PIM トンネル インターフェイスが作成されると、次の syslog メッセージが表示されます。 \* %LINEPROTO-5-UPDOWN: Line protocol on Interface Tunnel<interface\_number>, changed state to up 次に、RP から取得した **show ip pim tunnel** の出力例を示します。この出力は、RP 上 の PIM Encap および Decap トンネルを確認するために使用されます。 # **show ip pim tunnel** Tunnel0 Type : PIM Encap RP : 70.70.70.1\* Source: 70.70.70.1 Tunnel1\* Type : PIM Decap RP : 70.70.70.1\* Source: -R2#  $\mathscr{P}$ 

```
(注)
```
アスタリスク(\*)は、そのルータが RP であることを示します。RP には、PIM Encap トンネルインターフェイスおよびPIM Decapトンネルインターフェイスが常にあると は限りません。

## **show platform software fed ip multicast groups**

プラットフォーム依存 IP マルチキャストグループの情報を表示するには、特権 EXEC モード で **show platform software fed ip multicast groups** コマンドを使用します。

**show platform software fed** {**active** |**standby** }**ip multicast groups** [**vrf-id***vrf-id* |**vrf-name** *vrf-name* ][*group-address* [**source** *source-address*][**detail**] | **count** | **summary** ]

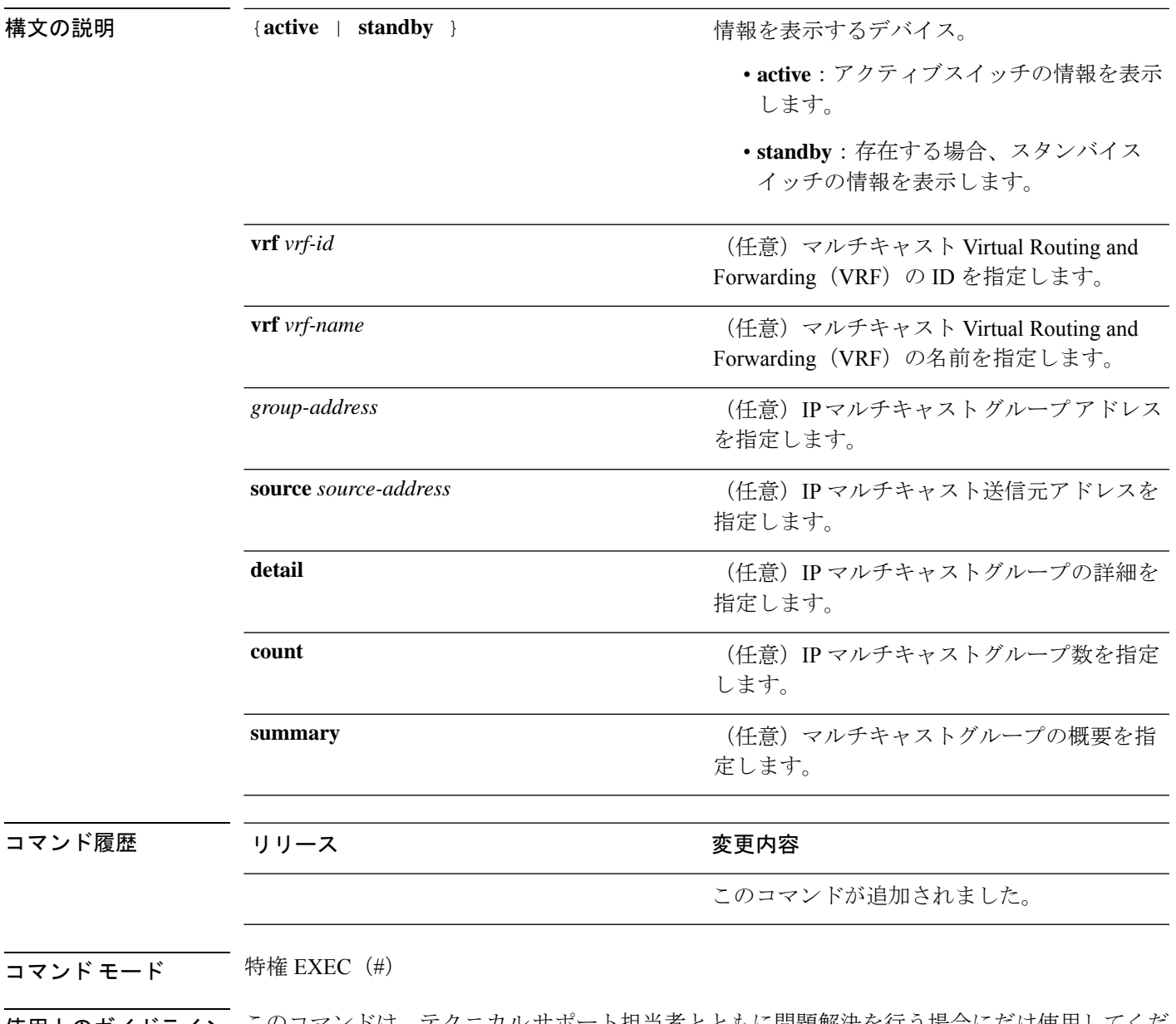

使用上のガイドライン このコマンドは、テクニカルサポート担当者とともに問題解決を行う場合にだけ使用してくだ さい。テクニカルサポート担当者がこのコマンドの使用を推奨した場合以外には使用しないで ください。

## **show platform software fed active ip multicast**

プラットフォーム依存 IP マルチキャストテーブルおよびその他の情報を表示するには、特権 EXEC モードで **show platform software fed active ip multicast** コマンドを使用します。

**show platform software fed** {**active** | **standby**} **ip multicast** {**groups** | [{**detail**}] | **interfaces** | **retry**}

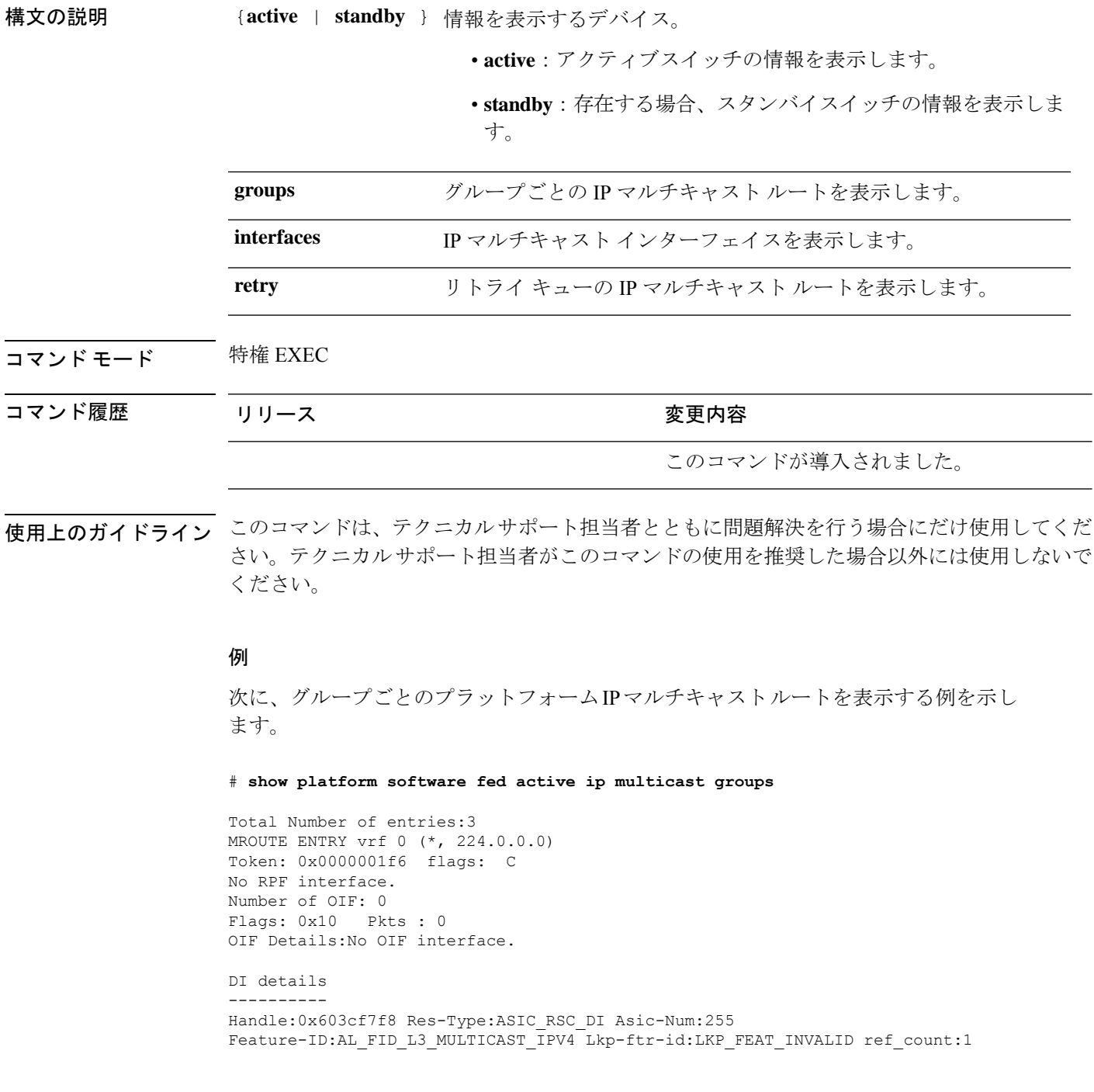

```
Hardware Indices/Handles: index0:0x51f6 index1:0x51f6
Cookie length 56
0x0 0x0 0x0 0x0 0x0 0x0 0x0 0x0 0x0 0x0 0x0 0x0 0x0 0x0 0x0 0x4 0xe0 0x0 0x0 0x0 0x0 0x0
0x0 0x0 0x0 0x0 0x0 0x0 0x0 0x0 0x0 0x0 0x0 0x0 0x0 0x0 0x0 0x0 0x0 0x0 0x0 0x0 0x0 0x0
0x0 0x0 0x0 0x0 0x0 0x0 0x0 0x0 0x0 0x0 0x0 0x0
Detailed Resource Information (ASIC# 0)
----------------------------------------
al_rsc_di
RM:index = 0x51f6RM:pmap = 0x0RM:cmi = 0x0RM:rcp_pmap = 0x0
RM:force data copy = 0
RM:remote cpu copy = 0
RM:remote data copy = 0
RM:local cpu copy = 0
RM:local data copy = 0
al_rsc_cmi
RM:index = 0x51f6RM:cti lo[0] = 0x0RM:cti\_lo[1] = 0x0RM:cti lo[2] = 0x0
RM:cpu_q_vpn[0] = 0x0RM:cpu_q_vpn[1] = 0x0RM:cpu_q_vpn[2] = 0x0RM:npu index = 0x0RM:strip seg = 0x0
RM:copy seg = 0x0Detailed Resource Information (ASIC# 1)
----------------------------------------
al_rsc_di
RM:index = 0x51f6RM:pmap = 0x0RM:cmi = 0x0RM:rcp_pmap = 0x0
RM:force data copy = 0
RM:remote cpu copy = 0
RM:remote data copy = 0
RM:local cpu copy = 0
RM:local data copy = 0
al_rsc_cmi
RM:index = 0x51f6RM:cti lo[0] = 0x0RM:cti lo[1] = 0x0
RM:cti lo[2] = 0x0RM:cpu_q_vpn[0] = 0x0RM:cpu_q_vpn[1] = 0x0RM:cpu_q_vpn[2] = 0x0RM:npu index = 0x0RM:strip seg = 0x0
RM:copy-seg = 0x0==============================================================
```
<output truncated>

## **show platform software fed ip multicast df**

プラットフォーム依存IPマルチキャスト指定フォワーダ(DF)に関する情報を表示するには、 特権 EXEC モードで **show platform software fed ip multicast df** コマンドを使用します。

**show platform software fed** {**active** | **standby**} **ip multicast df**[{**vrf-id** *vrf-id* | **vrf-name** *vrf-name*}][{*df-index*}]

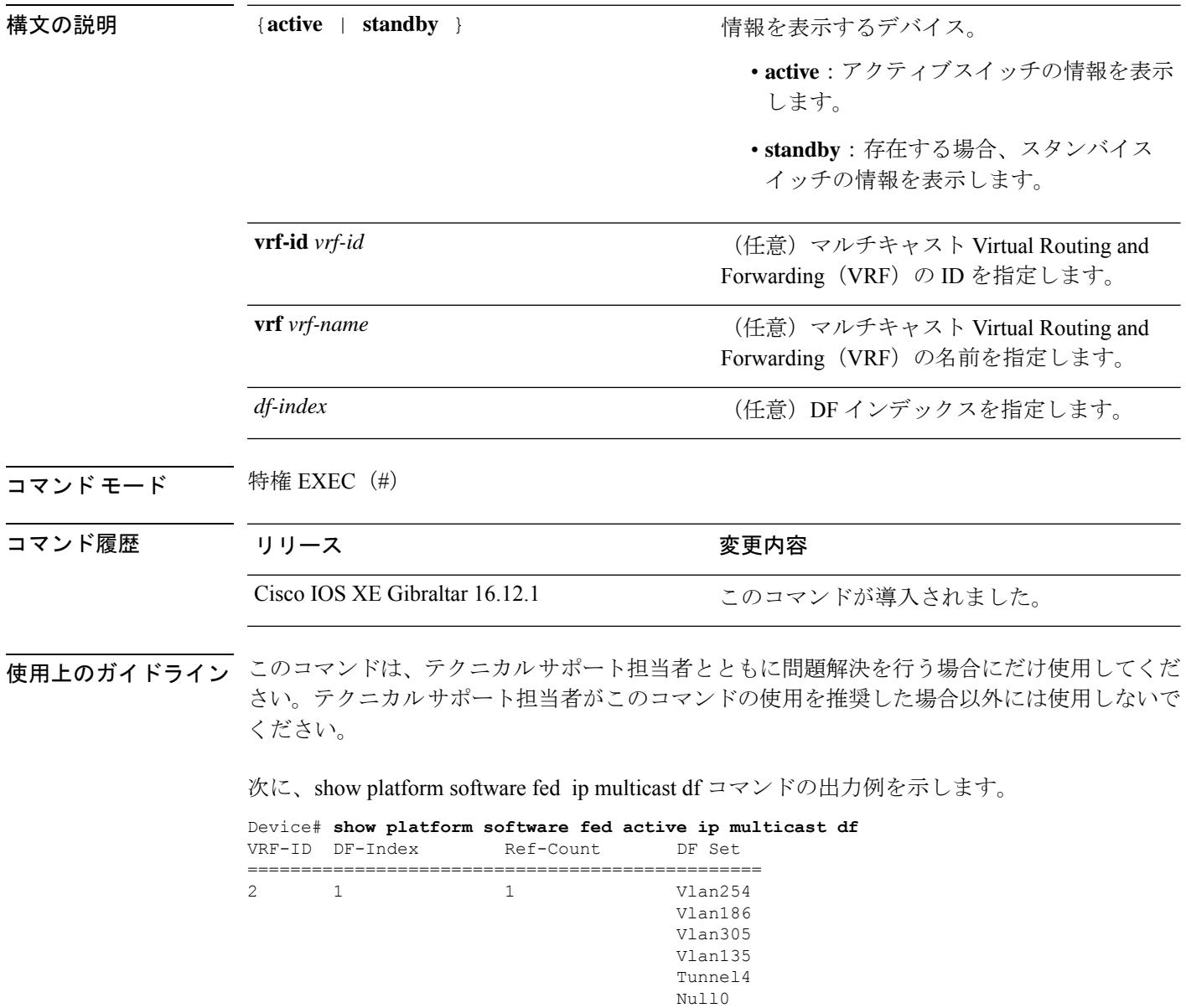